## **Altera SDK for OpenCL**

**Custom Platform Toolkit User Guide**

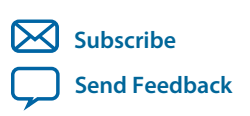

Last updated for Quartus Prime Design Suite: 15.1 **UG-OCL007** 2015.11.02

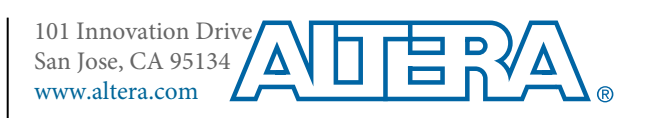

## **Contents**

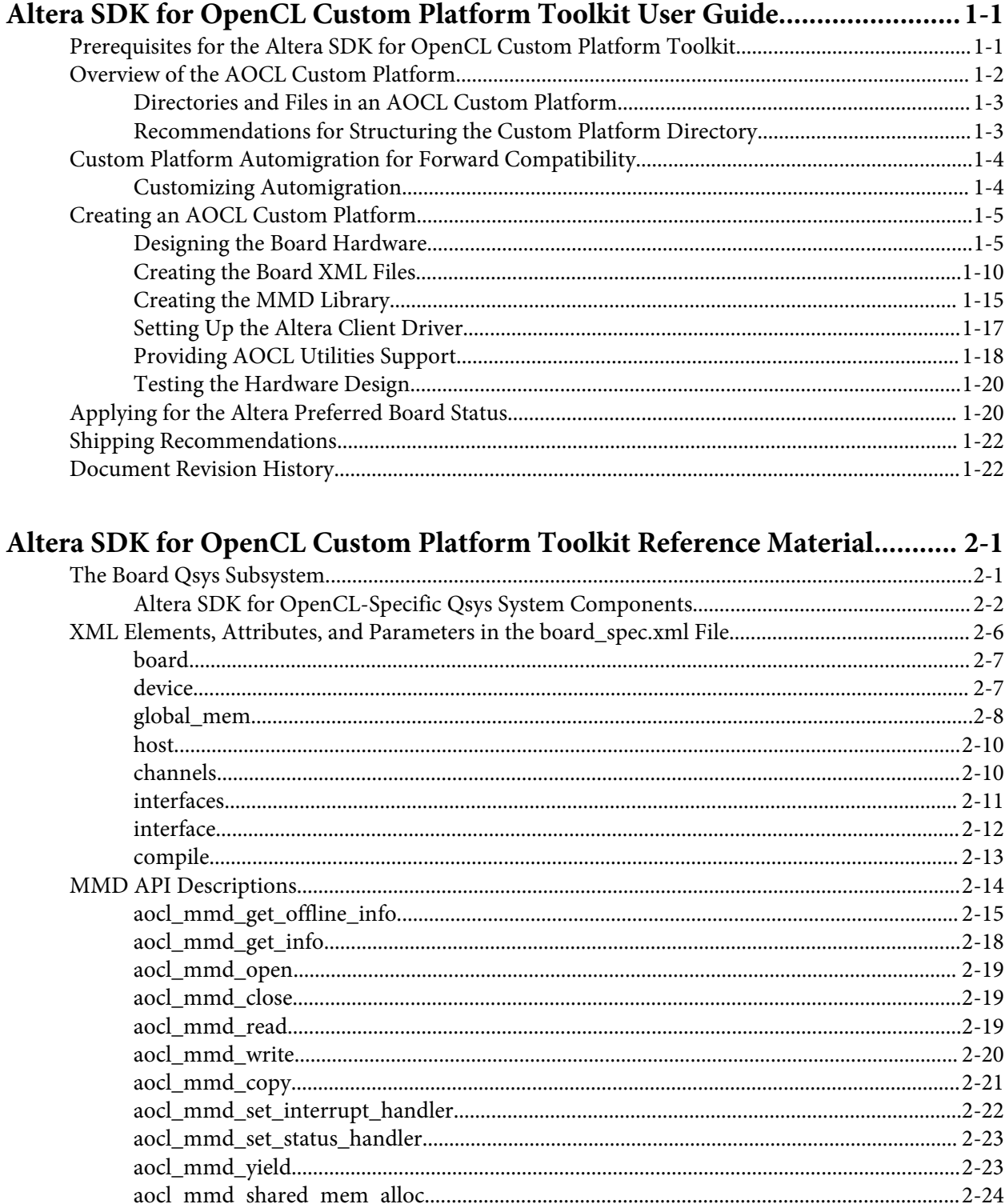

#### $TOC-3$

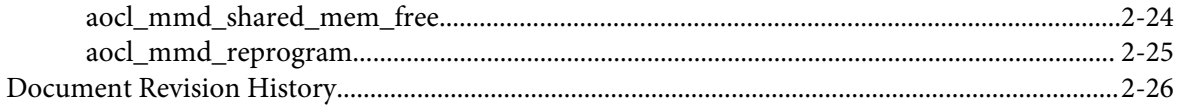

## **Altera SDK for OpenCL Custom Platform Toolkit User Guide 1**

#### <span id="page-3-0"></span>2015.11.02

**UG-OCL007 [Subscribe](https://www.altera.com/servlets/subscriptions/alert?id=UG-OCL007) [Send Feedback](mailto:TechDocFeedback@altera.com?subject=Feedback%20on%20(UG-OCL007%202015.11.02)%20Altera%20SDK%20for%20OpenCL%20Custom%20Platform%20Toolkit%20User%20Guide&body=We%20appreciate%20your%20feedback.%20In%20your%20comments,%20also%20specify%20the%20page%20number%20or%20paragraph.%20Thank%20you.)**

The *Altera SDK for OpenCL Custom Platform Toolkit User Guide* outlines the procedure for creating an Altera® Software Development Kit (SDK) for OpenCL™ (AOCL) Custom Platform.

The Altera SDK for OpenCL<sup>(1)(2)</sup> Custom Platform Toolkit provides the necessary tools for implementing a fully functional Custom Platform. The Custom Platform Toolkit is available in the *ALTERAOCLSDKROOT***/ board** directory, where the environment variable *ALTERAOCLSDKROOT* points to the location of the AOCL installation.

The goal is to enable an AOCL user to target any given Custom Platform seamlessly by performing the following tasks:

- **1.** Acquire an accelerator board and plug it into their system.
- **2.** Acquire the Custom Platform and unpack it to a local directory.
- **3.** Set the environment variable *AOCL\_BOARD\_PACKAGE\_ROOT* to point to this local directory.
- **4.** Set the environment variable *QUARTUS\_ROOTDIR\_OVERRIDE* to point to installation directory of the Quartus® Prime Standard Edition software or the Quartus Prime Pro Edition software, depending on the target device.
- **5.** Invoke the aocl install utility command.
- **6.** Compile the OpenCL kernel and build the host application.
- **7.** Set environment variables to point to the location of the memory-mapped device (MMD) library.
	- For Windows systems, set the *PATH* environment variable.
	- For Linux systems, set the *LD\_LIBRARY\_PATH* environment variable.
- **8.** Run the host application.

## **Prerequisites for the Altera SDK for OpenCL Custom Platform Toolkit**

The *Altera SDK for OpenCL Custom Platform Toolkit User Guide* assumes that you have prior hardware design knowledge necessary for using the Custom Platform Toolkit to create an Altera SDK for OpenCL Custom Platform.

(1) OpenCL and the OpenCL logo are trademarks of Apple Inc. used by permission of the Khronos Group<sup>™.</sup>

(2) The Altera SDK for OpenCL is based on a published Khronos Specification, and has passed the Khronos Conformance Testing Process. Current conformance status is available at **[www.khronos.org/conformance](https://www.khronos.org/conformance/)**.

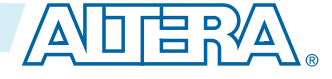

#### <span id="page-4-0"></span>**1-2 Overview of the AOCL Custom Platform**

You must have experiences in the following hardware design areas:

- Quartus Prime software design with Qsys, HDL and Tcl
- Altera intellectual property (IP) necessary to communicate with the physical interfaces of the board
- High speed design, timing analysis and Synopsys Design Constraints (SDC) constraints
- FPGA architecture, including clock and global routing, floorplanning, and I/O
- Team-based design (that is, incremental compilation)

You must install the Quartus Prime software, the relevant device support file(s), and the AOCL on your machine. Depending on the target device, you must install the Quartus Prime Standard Edition software, the Quartus Prime Pro Edition software, or both. Refer to the *Altera SDK for OpenCL Getting Started Guide* for installation instructions.

You have the following Custom Platform design options:

- Refer to the information in this document to create a Custom Platform from the templates available in the Custom Platform Toolkit.
- Refer to the information in this document and the *Altera Stratix V Network Reference Platform Porting Guide* to create a Custom Platform by modifying relevant files in s5\_net.

Download the Altera Stratix® V Network Reference Platform (s5\_net) from the Altera SDK for OpenCL FPGA Platforms page on the Altera website. The link for the download is under **Custom**.

- Refer to the information in the following documents to create a Custom Platform by modifying relevant files in the Cyclone® V SoC Development Kit Reference Platform (c5soc), available with the AOCL:
	- **1.** *Altera SDK for OpenCL Custom Platform Toolkit User Guide*
	- **2.** *Altera Cyclone V SoC Development Kit Reference Platform Porting Guide*
	- **3.** *Cyclone V SoC Development Board Reference Manual*

#### **Related Information**

- **[Altera SDK for OpenCL Getting Started Guide](https://documentation.altera.com/#/link/mwh1391807309901/mwh1391807297091/en-us)**
- **[Altera Stratix V Network Reference Platform Porting Guide](https://documentation.altera.com/#/link/ewa1404851957878/ewa1404852921684/en-us)**
- **[Altera Cyclone V SoC Development Kit Reference Platform Porting Guide](https://documentation.altera.com/#/link/ewa1403875738903/ewa1403886518038/en-us)**
- **[Cyclone V SoC Development Board Reference Manual](https://www.altera.com/content/dam/altera-www/global/en_US/pdfs/literature/manual/rm_cv_soc_dev_board.pdf)**
- **[Altera SDK for OpenCL FPGA Platforms page on the Altera website](https://www.altera.com/products/design-software/embedded-software-developers/opencl/developer-zone.html#fpgaplatforms)**

## **Overview of the AOCL Custom Platform**

An Altera SDK for OpenCL Custom Platform is a collection of tools and libraries necessary for the communication between the Altera Offline Compiler (AOC) and the FPGA boards.

Currently, the AOC targets a single Custom Platform at a time.

The environment variable *AOCL\_BOARD\_PACKAGE\_ROOT* points to the path of the **board\_env.xml** board environment eXtensible Markup Language (XML) file within a Custom Platform. A given Custom Platform installation can include several board variants of the same board interface. You might have different FPGA parts, or you might want to support different subsets of board interfaces. Colocating the board variants allows simultaneous communication with different boards in a multiple-device environ‐ ment.

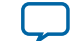

<span id="page-5-0"></span>An AOCL Custom Platform contains the following components:

- **Quartus Prime skeleton project**—A Quartus Prime project for your board, which the AOC modifies to include the compiled kernel. This project must include a post-place-and-route partition for all logic not controlled by the kernel clock.
- **Board installation setup**—A description of your board and its various components.
- **Generic I/O interface**—An MMD software library that implements basic I/O between the host and the board.
- **Board utilities**—An implementation of AOCL utilities for managing the accelerator board, including tasks such as installing and testing the board.

## **Directories and Files in an AOCL Custom Platform**

Populate your Altera SDK for OpenCL Custom Platform with files, libraries and drivers that allow an OpenCL kernel to run on the target FPGA board.

#### **Table 1-1: Contents within the Top-Level Custom Platform Directory**

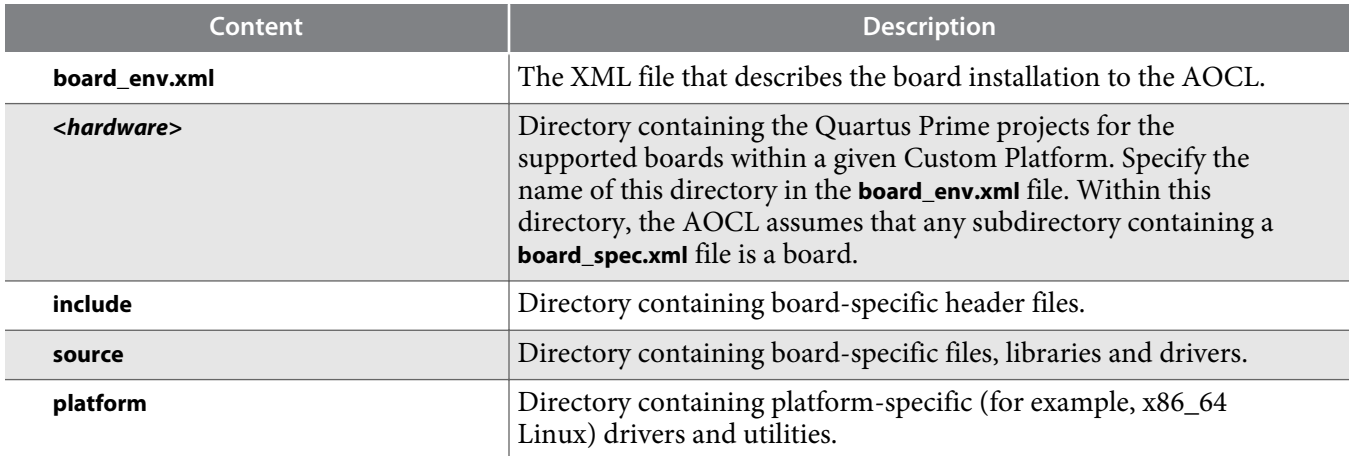

#### **Recommendations for Structuring the Custom Platform Directory**

For ease of use, consider adopting the Altera $^\circledast$ -recommended directory structure and naming convention when you create an Altera SDK for OpenCL™ Custom Platform.

• Make the *ALTERAOCLSDKROOT***/board** directory the location of the board installation, where *ALTERAOCLSDKROOT* points to the location of the AOCL installation.

**Attention:** Do not remove any existing subdirectories from the *ALTERAOCLSDKROOT***/board** directory.

- Create a *<board\_vendor\_name>* subdirectory within the *ALTERAOCLSDKROOT***/board** directory to store the Custom Platform.
- Store the contents of a given Custom Platform in a **ALTERAOCLSDKROOT/board/<br/>changle** vendor\_name>/ *<board\_family\_name>* subdirectory.
- Assign unique names to software libraries (for example, **lib***<board\_vendor\_name>***\_** *<board\_family\_name>***.so**) to avoid name collisions.

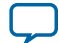

#### <span id="page-6-0"></span>**1-4 Custom Platform Automigration for Forward Compatibility**

For example, if you (ABC Incorporated) create a Custom Platform for a family of boards named XYZ, set up your Custom Platform such that the AOCL user can access XYZ by performing the following tasks:

- **1.** Install the XYZ Custom Platform in *ALTERAOCLSDKROOT***/board/ABC/XYZ**, where *ALTERAOCLSDK‐ ROOT* is the environment variable that points to the absolute path to the AOCL installation package.
- **2.** Set the *AOCL\_BOARD\_PACKAGE\_ROOT* environment variable to point to *ALTERAOCLSDKROOT***/board/ ABC/XYZ**.

## **Custom Platform Automigration for Forward Compatibility**

The automigration feature updates an existing Altera-registered Custom Platform for use with the current version of the Quartus Prime Design Suite® (QPDS) and the Altera SDK for OpenCL.

**Important:** Automigration is more likely to complete successfully if your Custom Platform resembles an Altera Reference Platform as closely as possible.

The following information applies to a Custom Platform that is version 14.0 and beyond:

- **1.** To update a Custom Platform for use with the current version of the QPDS, which includes the AOCL, do not modify your Custom Platform. The automigration capability detects the version of your Custom Platform based on certain characteristics and updates it automatically.
- **2.** If you have modified a Custom Platform and you want to update it for use with the current version of the QPDS, which includes the AOCL, implement all features mandatory for the current version of the Custom Platform. After you modify a Custom Platform, automigration can no longer correctly detect its characteristics. Therefore, you must upgrade your Custom Platform manually.

A successfully-migrated Custom Platform will preserve its original functionality. In most cases, new features in a new QPDS or AOCL version will not interfere with Custom Platform functionality.

When the Altera Offline Compiler compiles a kernel, it probes the **board\_spec.xml** file for the following information:

- **1.** The version of the Custom Platform, as specified by the version attribute of the board XML element.
- **2.** The platform type, as specified by the platform\_type parameter of the auto\_migrate attribute within the compile XML element.

Based on the information, the AOCL names a set of fixes it must apply during Custom Platform migration. It applies the fixes to the Quartus Prime project that the AOC uses to compile the OpenCL kernel. It also generates an **automigration.rpt** report file in the AOCL user's current working directory describing the applied fixes.

The automigration process does not modify the installed Custom Platform.

**Note:** If automigration fails, contact your local Altera field applications engineer for assistance.

## **Customizing Automigration**

You and the Altera SDK for OpenCL user both have the ability to disable the automigration of an installed Custom Platform. In addition, you may choose which named fixes, identified by the AOCL, you want to apply to your Custom Platform.

**1.** Disable automigration in one of the following manners:

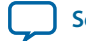

- <span id="page-7-0"></span>• If you are a board developer, within the compile XML element in the **board\_spec.xml** file, set the platform\_type parameter of the auto\_migrate attribute to none.
- If you are an AOCL user, invoke the aoc --no-auto-migrate command.
- **2.** To explicitly include or exclude fixes that the AOCL identifies, in the **board\_spec.xml** file, subscribe or unsubscribe to each fix by listing it in the include fixes or exclude fixes parameter, respectively. The include fixes and exclude fixes parameters are part of the auto\_migrate attribute within the compile element. When listing multiple fixes, separate each fix by a comma.

Refer to the **automigration.rpt** file for the names of the fixes that you specify in the include fixes and exclude fixes parameters.

## **Creating an AOCL Custom Platform**

The following topics outline the tasks you must perform to create a Custom Platform for use with the Altera SDK for OpenCL.

**1. Designing the Board Hardware** on page 1-5

To design an accelerator board for use with the Altera SDK for OpenCL, you must create all the board and system components, and the files that describe your hardware design to the Altera Offline Compiler.

**2. [Creating the Board XML Files](#page-12-0)** on page 1-10

Your Custom Platform must include the XML files that describe your Custom Platform and each of your hardware system to the Altera SDK for OpenCL.

- **3. [Creating the MMD Library](#page-17-0)** on page 1-15 Your Custom Platform requires an MMD layer necessary for communication with the accelerator board.
- **4. [Setting Up the Altera Client Driver](#page-19-0)** on page 1-17 The ACD allows the AOCL to automatically find and load the Custom Platform libraries at host runtime.
- **5. [Providing AOCL Utilities Support](#page-20-0)** on page 1-18 Each Custom Platform you develop for use with the Altera SDK for OpenCL must support a set of AOCL utilities. These utilities enable users to manage the accelerator board through the AOCL.
- **6. [Testing the Hardware Design](#page-22-0)** on page 1-20 After you create the software utilities and the MMD layer, and your hardware design achieves timing closure, test the design.

## **Designing the Board Hardware**

To design an accelerator board for use with the Altera SDK for OpenCL, you must create all the board and system components, and the files that describe your hardware design to the Altera Offline Compiler.

Each board variant in the Custom Platform consists of a Quartus Prime project, and a **board\_spec.xml** XML file that describes the system to the AOC. The **board\_spec.xml** file describes the interfaces necessary to connect to the kernel. The AOC generates a custom circuit based on the data from the **board\_spec.xml** file. Then it incorporates the OpenCL kernel into the Qsys system you create for all nonkernel logic.

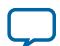

#### **1-6 Creating the Board Qsys System**

You must preserve the design of all nonkernel logic. You can preserve your design in the Quartus Prime software via one of the following methods:

- Create a design partition containing all nonkernel logic under a single HDL hierarchy and then export the partition. For example, you may create and export a **board.qsys** Qsys subsystem (see figure below). The top-level **system.qsys** Qsys system can then instantiate this exported board Qsys subsystem.
- Implement the Configuration via Protocol (CvP) configuration scheme, which preserves all logic outside a design partition. In this case, you only need to create a partition around the kernel logic. You may place all nonkernel logic into a single top-level Qsys system file (for example, **system.qsys**).

You must design all the components and the **board\_spec.xml** file that describe the system to the AOCL.

**Figure 1-1: Example System Hierarchy with a Board Qsys Subsystem**

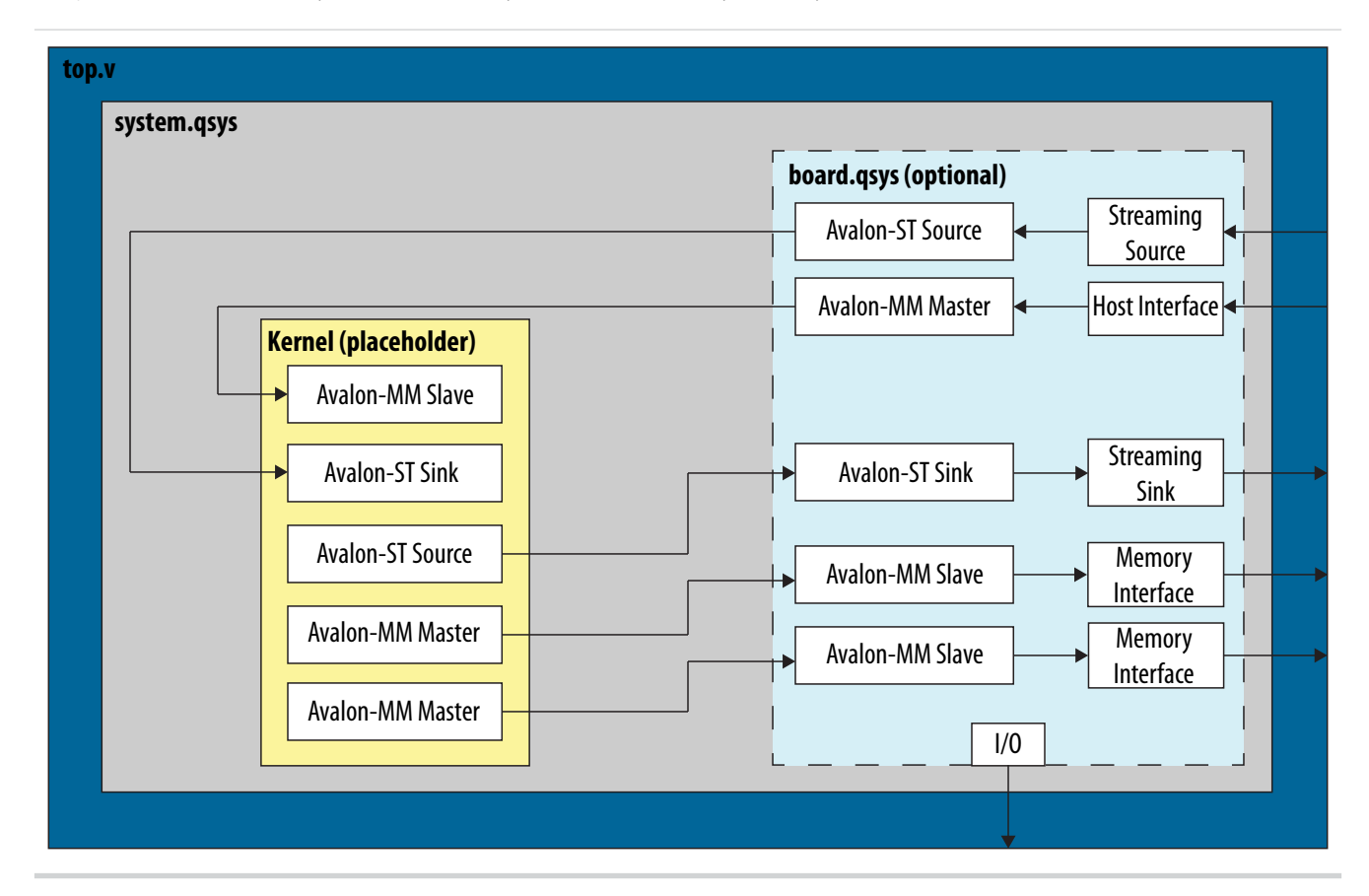

- **1. Creating the Board Qsys System** on page 1-6 To create your board system in a Qsys subsystem, you may modify the **board.qsys** template in the Custom Platform Toolkit.
- **2. [Establishing Guaranteed Timing Flow](#page-11-0)** on page 1-9

Deliver a design partition for nonkernel logic that has a clean timing closure flow as part of your Custom Platform.

#### **Creating the Board Qsys System**

When designing your board hardware, you have the option to create a Qsys subsystem within **system.qsys** that contains all the board logic. In addition to organizing your design code, having this subsystem allows you to create a Quartus Prime partition that you can preserve. To create your board system in a Qsys subsystem, you may modify the **board.qsys** template in the Custom Platform Toolkit.

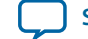

An implementation of a board Qsys subsystem might include the following components:

- Proper reset sequencing
- Altera SDK for OpenCL-specific components
- Host-to-FPGA communication IP
- Memory IP used for AOCL global memory
- Streaming channels to board-specific interfaces

Refer to *The Board Qsys System* section for more information.

Templates of the following hardware design files are available in the *ALTERAOCLSDKROOT***/board/custom\_ platform\_toolkit/board\_package/hardware/template** directory:

- **board.qsys**
- **system.qsys**
- **top.v**
- **top.qpf**
- **board\_spec.xml**

Template of the **post\_flow.tcl** file is available in the *ALTERAOCLSDKROOT***/board/custom\_platform\_toolkit/ board\_package/hardware/template/scripts** directory of the Custom Platform Toolkit.

To create nonkernel logic, perform the following tasks in the **system.qsys** top-level Qsys system or in a board Qsys subsystem:

- **1.** In Qsys, add your host and memory IPs to the Qsys system, and establish all necessary connections and exports.
	- **Attention:** You might need to acquire separate IP licenses. For a list of available licensed and unlicensed IP solutions, visit the All Intellectual Property page of the Altera website. For more information about each IP, click the link in the Product Name column to navigate to the product page.
	- **a.** Connect your host interface clock such that it drives por\_reset\_controller/clk. Your design's global reset and clock inputs are fed to a reset counter (por\_reset\_counter). This reset counter then synchronizes to the host interface clock in the Merlin Reset Controller (por\_reset\_controller).

The por\_reset\_counter ACL SW Reset component implements the power-on reset. It resets all the device hardware by issuing a reset for a number of cycles after the FPGA completes its configuration.

- **b.** Modify the parameters of the pipe\_stage\_host\_ctrl Avalon® Memory-Mapped (Avalon-MM) Pipeline Bridge component such that it can receive requests from your host IP. Connect your host interface's Avalon-MM master port to the s0 port of pipe\_stage\_host\_ctrl. Connect the m0 port of pipe\_stage\_host\_ctrl to all the peripherals that must communicate with your host interface, including the OpenCL Kernel Clock Generator and the OpenCL Kernel Interface components.
- **c.** Adjust the number of clock\_cross\_kernel\_mem\_<N> Avalon-MM Clock Crossing Bridge components to match the number of memory interfaces on your board. This component performs clock crossing between the kernel and memory interfaces. Modify the parameters of each component so that they are consistent with the parameters of the OpenCL Memory Bank Divider component and the interface attribute described in **board\_spec.xml**. Connect the m0 master, clock, and reset ports of clock\_cross\_kernel\_mem\_< $N$ >(that is, m0, m0\_clk, and m0\_reset, respectively) to your memory IP.

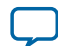

- **Important:** Connect m0\_reset in such a way that assertion of kernel\_reset from the OpenCL Memory Bank Divider component triggers this reset.
- **2.** Customize the AOCL-specific Qsys system components..
	- **Attention:** If you use the **board.qsys** system template to create a Qsys subsystem, note that it is preconfigured with the necessary connections between the AOCL-specific system components and the appropriate interfaces exported to match the **board\_spec.xml** file. Altera recommends that you preserve the preconfigured connections as much as possible.
	- **a.** In Qsys, click **Tools** > **Options**. In the **Options** dialog box, add *ALTERAOCLSDKROOT***/ip/board** to the **Qsys IP Search Path** and then click **Finish**.
	- **b.** Instantiate the OpenCL Kernel Clock Generator component. Specify the component parameters, and connect the signals and ports as outlined in the *OpenCL Kernel Clock Generator* section.
	- **c.** Instantiate the OpenCL Kernel Interface component. Specify the component parameters, and connect the signals and ports as outlined in the *OpenCL Kernel Interface* section.
	- **d.** For each global memory type, instantiate the OpenCL Memory Bank Divider component. Specify the component parameters, and connect the signals and ports as outlined in the *OpenCL Memory Bank Divider* section.
		- **Attention:** Set the parameters such that the resulting bank masters have the equivalent address bits and burst widths as those from the kernel, as defined in the interface attribute of the global\_mem element in the **board\_spec.xml** file. For each memory bank, Qsys generates a master that inherits the same characteristics as your specifications.
- **3.** If you choose to create a Qsys subsystem for the nonkernel logic, export any necessary I/Os to the toplevel **system.qsys** Qsys system.
- **4.** Edit the top-level **top.v** file to instantiate **system.qsys** and connect any board-specific I/Os.
- **5.** Set up the **top.qpf** Quartus Prime project with all the necessary settings for your board design.
- **6.** Modify the **post\_flow.tcl** file to include the Tcl code that generates the **fpga.bin** file during Quartus Prime compilation.

The **fpga.bin** file is necessary for programming the board.

**7.** Edit the **board\_spec.xml** file to include board-specific descriptions.

#### **Related Information**

- **[All Intellectual Property page on the Altera website](https://www.altera.com/products/intellectual-property/ip.html#allintellectualproperty)**
- **[OpenCL Kernel Clock Generator](#page-27-0)** on page 2-2
- **[OpenCL Kernel Interface](#page-28-0)** on page 2-3
- **[OpenCL Memory Bank Divider](#page-29-0)** on page 2-4
- **[The Board Qsys Subsystem](#page-26-0)** on page 2-1

#### **General Quality of Results Considerations for the Exported Board Partition**

When generating a post-place-and-route partition, take into account several design considerations for the exported board partition that might have unexpected consequences on the Altera SDK for OpenCL compilation results. The best approach to optimizing the board partition is to experiment with a range of different OpenCL kernels.

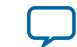

<span id="page-11-0"></span>The list below captures some of the parameters that might impact the quality of AOCL compilation results:

• Resources Used

Minimize the number of resources the partition uses to maximize the resources available for the OpenCL kernels.

• Kernel Clock Frequency

Altera recommends that the kernel clock has a high clock constraint (for example, greater than 350 MHz for a Stratix V device). The amount of logic in the partition clocked by the kernel clock should be relatively small. This logic should not limit the kernel clock speed for even the simplest OpenCL kernels. Therefore, at least within the partition, the kernel clock should have a high clock constraint.

• Host-to-Memory Bandwidth

The host-to-memory bandwidth is the transfer speed between the host processor to the physical memories on the accelerator card. To measure this memory bandwidth, compile and run the host application included with the Custom Platform Toolkit.

• Kernel-to-Memory Bandwidth

The kernel-to-memory bandwidth is the maximum transfer speed possible between the OpenCL kernels and global memory.

To measure this memory bandwidth, compile and run the host program included in the **/tests/ boardtest/host** directory of the Custom Platform Toolkit.

• Fitter Quality of Results (QoR)

To ensure that OpenCL designs consuming much of the device's resources can still achieve high clock frequencies, region-constrain the partition to the edges of the FPGA. The constraint allows OpenCL kernel logic to occupy the center of the device, which has the most connectivity with all other nodes.

Test compile large designs to ensure that other Fitter-induced artifacts in the partition do not interfere with the QoR of the kernel compilations.

• Routability

The routing resources that the partition consumes can affect the routability of a compiled OpenCL design. A kernel might use every digital signal processing (DSP) block or memory block on the FPGA; however, routing resources that the partition uses might render one of these blocks unroutable. This routing issue causes compilation of the Quartus Prime project to fail at the fitting step. Therefore, it is imperative that you test a partition with designs that use all DSP and memory blocks.

#### **Establishing Guaranteed Timing Flow**

Deliver a design partition for nonkernel logic that has a clean timing closure flow as part of your Custom Platform.

**1.** Create a placed and routed design partition using the incremental compilation feature of the Quartus Prime software. This is the design partition for nonkernel logic.

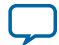

#### <span id="page-12-0"></span>**1-10 Creating the Board XML Files**

For more information on how to use the incremental compilation feature to generate a timing-closed design partition, refer to the *Quartus Prime Incremental Compilation for Hierarchical and Team-Based Design* chapter in Volume 1 of the *Quartus Prime Standard Edition Handbook*.

- **2.** Import the post-fit partition from Step 1 into the top-level design as part of the compilation flow.
- **3.** Run the *ALTERAOCLSDKROOT***/ip/board/bsp/adjust\_plls.tcl** script as a post-flow process, where *ALTERAOCLSDKROOT* points to the path of the Altera SDK for OpenCL installation.

The **adjust\_plls.tcl** script determines the maximum kernel clock frequency and stores it in the pll\_rom on-chip memory of the OpenCL Kernel Clock Generator component.

#### **Related Information**

**[Quartus Prime Incremental Compilation for Hierarchical and Team-Based Design](https://documentation.altera.com/#/link/mwh1409960181641/mwh1409958382198.xml/en-us)**

#### **Creating the Board XML Files**

Your Custom Platform must include the XML files that describe your Custom Platform and each of your hardware system to the Altera SDK for OpenCL. You may create these XML files in simple text editors (for example, WordPad for Windows, and vi for Linux).

**Creating the board\_env.xml File** on page 1-10

The **board\_env.xml** file describes your Custom Platform to the AOCL.

#### **[Creating the board\\_spec.xml File](#page-15-0)** on page 1-13

The **board\_spec.xml** XML file contains metadata necessary to describe your hardware system to the Altera SDK for OpenCL.

#### **Creating the board\_env.xml File**

For the Altera Offline Compiler to target a Custom Platform, the Altera SDK for OpenCL user has to set the environment variable *AOCL\_BOARD\_PACKAGE\_ROOT* to point to the Custom Platform directory in which the **board\_env.xml** file resides.

The **board\_env.xml** file describes your Custom Platform to the AOCL.

Together with the other contents of the Custom Platform, the **board\_env.xml** file sets up the board installation that enables the AOC to target a specific accelerator board.

A **board\_env.xml** template is available in the **/board\_package** directory of the Custom Platform Toolkit.

- **1.** Create a board\_env top-level XML element. Within board\_env, include the following XML elements:
	- hardware
	- platform

Include a platform element for each operating system that your Custom Platform supports.

- **2.** Within each platform element, include the following XML elements:
	- mmdlib
	- linkflags
	- linklibs
	- utilbindir
- **3.** Parameterize each element and corresponding attribute(s) with information specific to your Custom Platform, as outline in the table below:

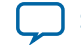

#### **Table 1-2: Specifications of XML Elements and Attributes in the board\_env.xml File**

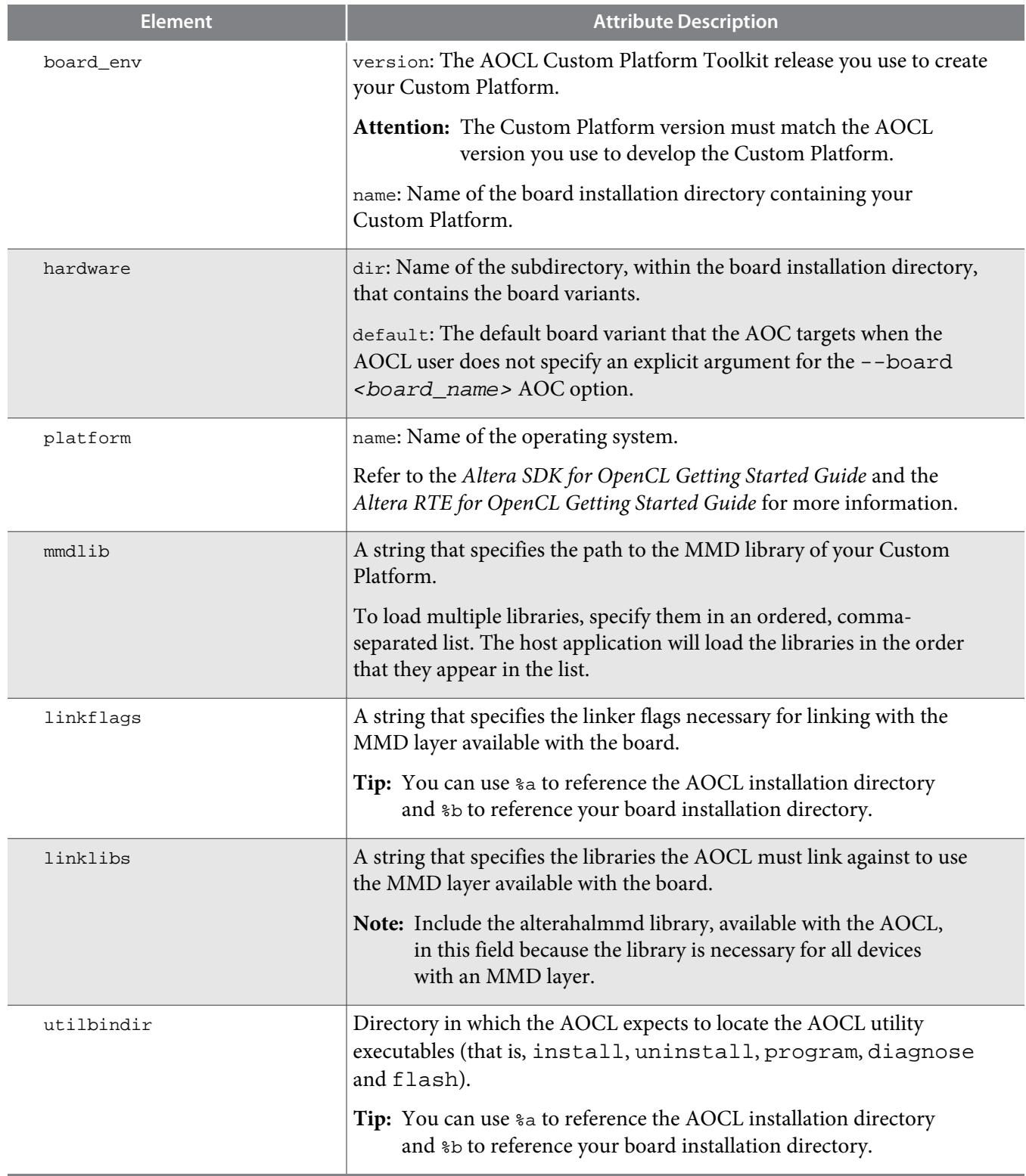

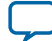

Your **board\_env.xml** file should resemble the following example:

```
<?xml version="1.0"?>
<board_env version="15.1" name="a10_ref">
   <hardware dir="hardware" default="a10_ref"></hardware>
   <platform name="linux64">
     <mmdlib>%b/linux64/lib/libaltera_a10_ref_mmd.so</mmdlib>
     <linkflags>-L%b/linux64/lib</linkflags>
     <linklibs>-lalterahalmmd -laltera_a10_ref_mmd</linklibs>
     <utilbindir>%b/linux64/libexec</utilbindir>
   </platform>
   <platform name="windows64">
     <mmdlib>%b/windows64/bin/altera_a10_ref_mmd.dll</mmdlib>
     <linkflags>/libpath:%b/windows64/lib</linkflags>
     <linklibs>alterahalmmd.lib altera_a10_ref_mmd.lib</linklibs>
     <utilbindir>%b/windows64/libexec</utilbindir>
   </platform>
</board_env>
```
#### **Related Information**

- **[Prerequisites for the Altera SDK for OpenCL](https://documentation.altera.com/#/link/mwh1391807309901/mwh1391807297746/en-us)**
- **[Prerequisites for the Altera RTE for OpenCL](https://documentation.altera.com/#/link/mwh1391808173911/mwh1391807297746/en-us)**

#### **Testing the board\_env.xml File**

After you generate the **board\_env.xml** file, test the file within your board installation directory to ensure that the Altera® Offline Compiler recognizes the board installation.

- **1.** Set the environment variable *AOCL\_BOARD\_TOOLKIT\_ROOT* to point to the Custom Platform subdirectory in which your **board\_env.xml** file resides.
- **2.** At the command prompt, invoke the aocl board-xml-test command to verify that the Altera SDK for OpenCL can locate the correct field values.

The AOCL generates an output similar to the one below:

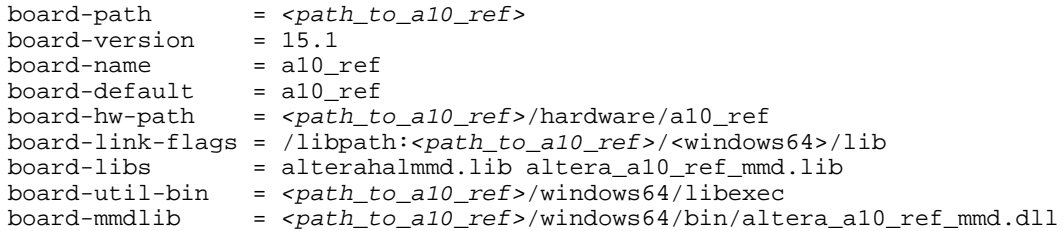

**3.** Invoke the aoc --list-boards command to verify that the AOC can identify and report the board variants in the Custom Platform.

For example, if your Custom Platform includes two FPGA boards, the AOCL generates an output similar to the one below:

Board list: <board\_name\_1> <board\_name\_2>

The last board installation test takes place when you use the AOC to generate a design for your board.

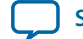

#### <span id="page-15-0"></span>**Related Information**

- **[Creating the board\\_env.xml File](#page-12-0)** on page 1-10
- **[Testing the Hardware Design](#page-22-0)** on page 1-20

#### **Creating the board\_spec.xml File**

The **board\_spec.xml** XML file contains metadata necessary to describe your hardware system to the Altera SDK for OpenCL.

For detailed descriptions on the type of information you must include in the **board\_spec.xml** file, refer to the *XML Elements, Attributes, and Parameters in the board\_spec.xml File* section. A **board\_spec.xml** template is available in the *ALTERAOCLSDKROOT***/board/custom\_platform\_toolkit/board\_package/hardware/ template** directory of the Custom Platform Toolkit.

**1.** Structure the **board\_spec.xml** file to include the following XML elements and attributes:

#### **Table 1-3: XML Elements and Attributes Specified in the board\_spec.xml File**

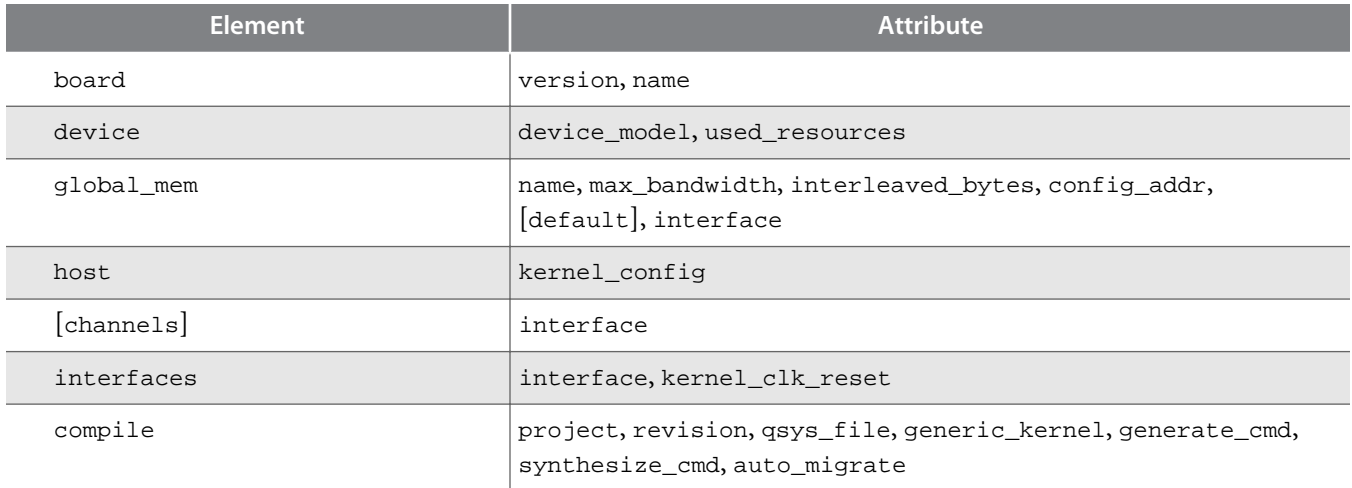

**2.** For the board element, specify the board version and the name of the accelerator board. The name of the board must match the name of the directory in which the **board spec.xml** file resides.

**Important:** The board version must match the AOCL version you use to develop the Custom Platform.

- **Attention:** The board name must contain a combination of only letters, numbers, underscores (\_), hyphens (-), or periods (.) (for example: s5\_net).
- **3.** For the device element, perform the following steps to specify the name of the device model file.
	- **a.** Navigate to the *ALTERAOCLSDKROOT***/share/models/dm** directory, where *ALTERAOCLSDKROOT* points to the path to the AOCL installation. The directory contains a list of device models files that describe available FPGA resources on accelerator boards.
	- **b.** If your device is listed in the **dm** directory, specify the device\_model attribute with the name of the device model file. Proceed to Step 4.

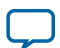

For example, device\_model="5sgsed8k2f40c2\_dm.xml"

- **c.** If your device is not listed in the **dm** directory, or if your board uses an FPGA that does not have a device model, create a new device model by performing the tasks described in Steps d to g:
- **d.** Copy a device model from the *ALTERAOCLSDKROOT***/share/models/dm** directory (for example, **5sgxma7h2fe35c2\_dm.xml**).
- **e.** Place your copy of the device model in the Custom Platform subdirectory in which your **board\_ spec.xml** file resides.
- **f.** Rename the file, and modify the values to describe the part your board uses.
- **g.** In the **board\_spec.xml** file, update the device\_model attribute of the device element with the name of your file.
- **4.** For the device element, specify the parameters in the used\_resources attribute to describe the FPGA resources that the board design consumes in the absence of any OpenCL kernel.

If your design includes a defined partition around all the board logic, you can extract the data from the Partition Statistics section of the Fitter report.

- **5.** For each global memory type, specify the following information:
	- **a.** Name of the memory type.
	- **b.** The combined maximum global memory bandwidth.

You can calculate this bandwidth value from datasheets of your memories.

**c.** The size of the data that the Altera Offline Compiler interleaves across memory banks.

**Note:** interleaved\_bytes = burst\_size x width\_bytes

- **d.** If you have a homogeneous memory system, proceed to Step e. If you have a heterogeneous memory system, for each global memory type, specify the config\_addr attribute with the base address of the ACL Mem Organization Control Qsys component (mem\_org\_mode).
- **e.** If you choose to set a global memory type as default, assign a value of 1 to the optional default attribute.

If you do not include this attribute, the first memory defined in the **board\_spec.xml** file becomes the default memory.

- **f.** Specify the parameters in the interface attribute to describe the characteristics of each memory interface.
- **6.** For the host element, specify the parameters in the kernel\_config attribute to describe the offset at which the kernel resides. Determine the start of the offset from the perspective of the kernel\_cra master in the OpenCL Kernel Interface Qsys component.
- **7.** If your board provides channels for direct OpenCL kernel-to-I/O accesses, include the channels element for all channel interfaces. Specify the parameters in the interface attribute to describe the characteristics of each channel interface.
- **8.** Include the interfaces element to describe the kernel interfaces connecting to and controlling OpenCL kernels. Include one of each interface types (that is master, irq, and streamsource).
	- **a.** Specify the parameters in the interface attribute to describe the characteristics of each kernel interface.

For the streamsource interface type, also specify the clock attribute with the name of the clock the snoop stream uses. Usually, this clock is the kernel clock.

**Important:** Update the width of the snoop interface (acl\_internal\_snoop) specified with the streamsource kernel interface. Updating the width ensures that the global\_mem interface entries in **board\_spec.xml** match the characteristics of the bank<N> Avalon

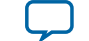

Memory-Mapped (Avalon-MM) masters from corresponding OpenCL Memory Bank Divider component for the default memory.

- <span id="page-17-0"></span>**b.** Specify the parameters in the kernel\_clk\_reset attribute to include the exported kernel clock and reset interfaces as kernel interfaces.
- **9.** Include the compile element and specify its attributes to control the Quartus Prime compilation, registration, and automigration.

Below is the XML code of an example **board\_spec.xml** file:

```
<?xml version="1.0"?>
<board version="15.0" name="a10_ref">
   <compile project="top" revision="top" qsys_file="system.qsys" generic_kernel="1">
     <generate cmd="qsys-generate --synthesis=VERILOG system.qsys"/>
     <synthesize cmd="quartus_sh --flow compile top -c top"/>
     <auto_migrate platform_type="a10_ref" >
       <include fixes=""/>
       <exclude fixes=""/>
     </auto_migrate>
   </compile>
   <device device_model="10ax115s2f45i2sges_dm.xml">
     <used_resources>
       <alms num="6566"/> <!-- ALMs used in final placement - ALMs used for 
registers -->
       <ffs num="20030"/>
       <dsps num="0"/>
      \overline{\text{trans}} num="112"/>
     </used_resources>
   </device>
  <!-- DDR4-2133 -->
   <global_mem name="DDR" max_bandwidth="17064" interleaved_bytes="1024" 
config_addr="0x018">
     <interface name="board" port="kernel_mem0" type="slave" width="512" 
maxburst="16" address="0x00000000" size="0x80000000" latency="240"/>
   </global_mem>
   <host>
     <kernel_config start="0x00000000" size="0x0100000"/>
   </host>
   <interfaces>
     <interface name="board" port="kernel_cra" type="master" width="64" misc="0"/>
     <interface name="board" port="kernel_irq" type="irq" width="1"/>
     <interface name="board" port="acl_internal_snoop" type="streamsource" 
enable="SNOOPENABLE" width="31" clock="board.kernel_clk"/>
     <kernel_clk_reset clk="board.kernel_clk" clk2x="board.kernel_clk2x" 
reset="board.kernel_reset"/>
   </interfaces>
</board>
```
**Related Information**

**[XML Elements, Attributes, and Parameters in the board\\_spec.xml File](#page-31-0)** on page 2-6

#### **Creating the MMD Library**

Your Custom Platform requires an MMD layer necessary for communication with the accelerator board.

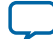

#### **1-16 Creating the MMD Library**

You must implement a file I/O-like software interface such as open, read, write, and close to communicate with the accelerator board over any medium. The result of your implementation is a set of linker arguments that allows an OpenCL host application to link against the MMD layer of the target board. A dynamic link library (DLL) that fully implements the MMD layer is also necessary for the communica‐ tion.

#### **Figure 1-2: AOCL Software Architecture**

This figure depicts the four layers of the Altera SDK for OpenCL software architecture: runtime, hardware abstraction layer (HAL), MMD layer, and kernel mode driver.

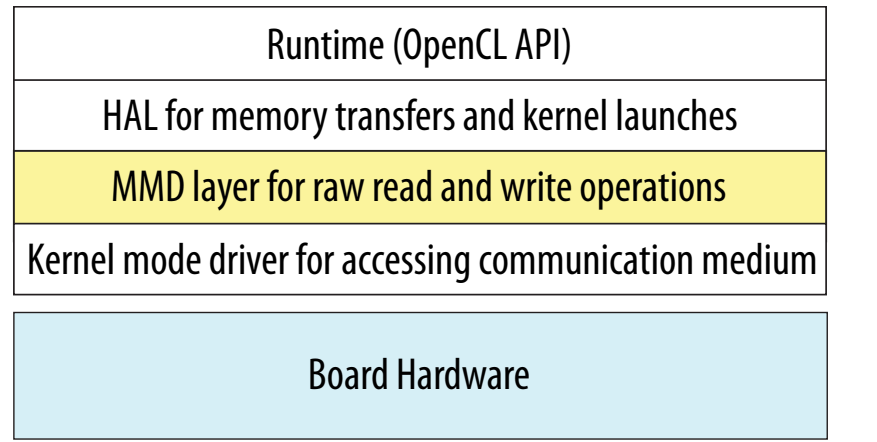

The following tasks outline the procedure for creating an MMD library for use with PCI Express<sup>®</sup> (PCIe® ).

**1.**

**2.** Name a new library file that implements the MMD layer in the following manner: *<board\_vendor\_name>***\_***<board\_family\_name>***[\_***<unique\_string>***]\_mmd.***<a|so|lib|dll>*

Where:

*<board\_vendor\_name>* is the entity responsible for the accelerator board.

*<board\_family\_name>* is the board family name that the library supports.

*<unique\_string>* is a designation that you create. Altera recommends that you include information such as revision and interface type.

*<a|so|lib|dll>* is the file extension. It can be an archive file (**.a**), a shared object file (**.so**), a library file (**.lib**), or a dynamic link library file (**.dll**).

Example library file name: **altera\_svdevkit\_pcierev1\_mmd.so**

**3.** Include the *ALTERAOCLSDKROOT***/board/custom\_platform\_toolkit/mmd/aocl\_mmd.h** header file in the operating system-specific implementation of the MMD layer.

The **aocl\_mmd.h** file and the *MMD API Descriptions* reference section contain full details on the MMD application programming interface (API) descriptions, their arguments, and their return values.

**4.** Implement the MMD layer for your Custom Platform, and compile it into a C/C++ library. Example source codes of a functional MMD library are available in the *<path\_to\_s5\_net>***/source/host/ mmd** directory of the Stratix V Network Reference Platform. In particular, the **acl\_pcie.cpp** file implements the API functions defined in the **aocl\_mmd.h** file.

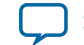

<span id="page-19-0"></span>If the AOCL users need to load a particular library at runtime, deliver the library in a directory that the operating system can locate. Instruct the AOCL users to add the library path to the *LD\_LIBRARY\_PATH* (for Linux) or *PATH* (for Windows) environment variable at runtime.

**5.** Modify the mmdlib and linkflags elements in the **board\_env.xml** file by specifying the library flags necessary for linking with the MMD layer.

#### **Related Information**

**[MMD API Descriptions](#page-39-0)** on page 2-14

#### **Kernel Power-up State**

The OpenCL kernel is an unknown state after you power-up your system or reprogram your FPGA. As a result, the MMD layer does not enable or respond to any interrupts from the kernel during these periods. The kernel is in a known state only after aocl\_mmd\_set\_interrupt\_handler is called. Therefore, enable interrupts from the kernel only after the handler becomes available to the MMD layer.

The general sequence of calls for a single host application is as follows:

```
1. get_offline_info
```
- **2.** open
- **3.** get\_info
- **4.** set\_status\_handler
- **5.** set\_interrupt\_handler
- **6.** get\_info /read/write/copy/yield
- **7.** close

## **Setting Up the Altera Client Driver**

The Altera SDK for OpenCL supports the Altera Client Driver (ACD) custom extension. The ACD allows the AOCL to automatically find and load the Custom Platform libraries at host runtime.

**Attention:** To allow AOCL users to use the ACD, you must remove the MMD library from the linklibs element in the **board\_env.xml** file.

#### **Enumerating the Custom Platform ACD on Windows**

Specify the Custom Platform libraries in the registry key **HKEY\_LOCAL\_MACHINE\SOFTWARE \Altera\OpenCL\Boards**. Enter one value for each library. Each value must include the path to the library as the string value, and a **dword** setting of 0.

#### For example:

#### **[HKEY\_LOCAL\_MACHINE\SOFTWARE\Altera\OpenCL\Boards] "c:\\board\_vendor a\ \my\_board\_mmd.dll"=dword:00000000**

To enumerate Custom Platform ACDs on Windows, the ACD Loader scans the value in the registry key **HKEY\_LOCAL\_MACHINE\SOFTWARE\Altera\OpenCL\Boards**. For each value in this key, the **dword** parameter specifies the path to a DLL and a numerical data value. If the **dword** data is 0, the Installable Client Driver (ICD) Loader attempts to open the corresponding DLL. If the DLL is an MMD library, then the AOCL attempts to open any board that is associated with that library.

In this case, the ACD opens the library **c:\\board\_vendor a\\my\_board\_mmd.dll**.

If the registry key specifies multiple libraries, the Loader loads the libraries in the order that they appear in the key. If there is an order dependency between the libraries available with your Custom Platform, ensure that you list the libraries accordingly in the registry key.

```
Altera SDK for OpenCL Custom Platform Toolkit User Guide Altera Corporation
```
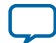

#### <span id="page-20-0"></span>**1-18 Providing AOCL Utilities Support**

#### **Enumerating the Custom Platform ACD on Linux**

Enter the absolute paths of Custom Platform libraries in an **.acd** file. Store the **.acd** file in the **/opt/Altera/ OpenCL\_boards/** directory.

To enumerate Custom Platform ACDs on Linux, the ACD Loader scans the files with the extension **.acd** in the path **/opt/Altera/OpenCL\_boards/**. The ACD Loader opens each **.acd** file in this path as a text file. Each **.acd** file should contain the absolute path to every library in the Custom Platform, one library per line. The ICD Loader attempts to open each library. If the library is an MMD library, then the AOCL attempts to open any board that is associated with that library.

For example, consider the file **/opt/Altera/OpenCL\_boards/PlatformA.acd**. If it contains the line **/opt/PlatformA/ libPlatformA\_mmd.so**, the ACD Loader loads the library **/opt/PlatformA/libPlatformA\_mmd.so**.

If the **.acd** file specifies multiple libraries, the Loader loads the libraries in the order that they appear in the file. If there is an order dependency between the libraries available with your Custom Platform, ensure that you list the libraries accordingly in the **.acd** file.

For more information on how AOCL users link their host applications to the ICD and ACD, refer to the *Linking Your Host Application to the Khronos ICD Loader Library* section in the *Altera SDK for OpenCL Programming Guide*.

#### **Related Information**

**[Linking Your Host Application to the Khronos ICD Loader Library](https://documentation.altera.com/#/link/mwh1391807965224/ewa1413917779637/en-us)**

## **Providing AOCL Utilities Support**

Each Custom Platform you develop for use with the Altera SDK for OpenCL must support a set of AOCL utilities. These utilities enable users to manage the accelerator board through the AOCL.

If you create a new Custom Platform, perform the following tasks to create executables of the AOCL utilities and then store them in the **utilbindir** directory of your Custom Platform:

**Tip:** Within the *<path\_to\_s5\_net>***/source/util** directory of the Stratix V Network Reference Platform, you can find source code for the program and flash utilities in the **reprogram** and **flash** subdirectories, respectively. Scripts for the install and uninstall utilities are available in the *<path\_to\_s5\_net>***/***<OS\_platform>***/libexec** directory.

You can find the source code for the diagnose utility in the *<path\_to\_a10\_ref>***/source/util/diagnostic** directory within the Arria® 10 FPGA Development Kit Reference Platform. Contact your Altera field application engineer or technical account manager for more information.

**1.** Create an install utility executable that sets up the current host computer with the necessary drivers to communicate with the board via the MMD layer. The install utility takes no argument. For example, the PCIe-based MMD might need to install PCIe drivers into the host operating system. Executable call: aocl install

**2.** Create an uninstall utility executable that removes the current host computer drivers (for example, PCIe drivers) used for communicating with the board. The uninstall utility takes no argument.

Executable call: aocl uninstall

**3.** Create a diagnose utility executable that confirms the board's integrity and the functionality of the MMD layer.

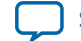

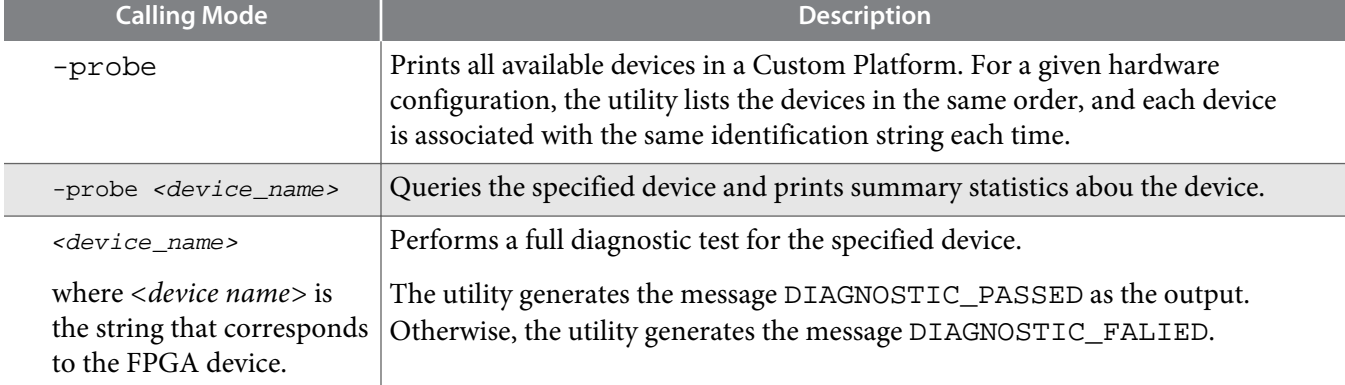

The diagnose utility must support the following internal calling modes:

When users invoke the diagnose utility command without an argument, it queries the devices in the Custom Platform and supplies a list of valid *<device\_name>* strings assigned to the list of devices.

Executable call without argument: aocl diagnose

When users invoke the diagnose utility command with a *<device\_name>* argument, the utility runs your diagnostic test for the board. A user may give a board a different logical device name than the physical device name associated with the Custom Platform. The aocl utility simply converts the userside logical device name to the Custom Platform-side physical device name. If the diagnostic test runs successfully, the utility generates the message DIAGNOSTIC\_PASSED as the output. Otherwise, the utility generates the message DIAGNOSTIC\_FALIED.

Executable call with argument: aocl diagnose <device\_name>.

**4.** Create a program utility executable that receives the **fpga.bin** file and configures that design onto the FPGA. Although the main method for FPGA programming is via the host and the MMD, make this utility available to users who do not have a host system or who perform offline reprogramming.

The program utility command takes *<device\_name>* and an Altera Offline Compiler Executable file name (*<kernel\_filename>***.aocx**) as arguments. When users invoke the command, the AOCL extracts the **fpga.bin** file and passes it to the program utility.

**Important:** Altera highly recommends that the program utility links with and calls the aocl\_mmd\_reprogram function implemented in the MMD layer. Refer to the *aocl\_mmd\_reprogram* and *Reprogram Support* reference sections for more information.

Executable call: aocl program <device\_name> <kernel\_filename>.aocx, where *<device name>* is the acl number that corresponds to the FPGA device.

**5.** Create a flash utility executable that receives the **fpga.bin** file and programs that design into the flash memory on the board. The flash utility command takes *<device\_name>* and a **.aocx** file name as arguments. When users invoke the command, the AOCL extracts the **fpga.bin** file and passes it to the flash utility.

Executable call: aocl flash <device\_name> <kernel\_filename>.aocx, where *<device name>* is the acl number that corresponds to the FPGA device.

When users invoke a utility command, the utility probes the current Custom Platform's **board\_env.xml** file and executes the *<utility\_executable>* file within the **utilbindir** directory.

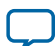

#### <span id="page-22-0"></span>**1-20 Testing the Hardware Design**

#### **Related Information**

- **[Creating the board\\_env.xml File](#page-12-0)** on page 1-10
- **[Reprogram Support](#page-50-0)** on page 2-25
- **[aocl\\_mmd\\_reprogram](#page-50-0)** on page 2-25

## **Testing the Hardware Design**

After you create the software utilities and the MMD layer, and your hardware design achieves timing closure, test the design.

To test the hardware design, perform the following tasks:

**1.** Navigate to the **boardtest.cl** OpenCL kernel within the *ALTERAOCLSDKROOT***/board/custom\_platform\_ toolkit/tests/boardtest** directory.

*ALTERAOCLSDKROOT* points to the location of the Altera SDK for OpenCL installation.

- **2.** Compile your kernel to generate an Altera Offline Compiler Executable file (**.aocx**) by invoking the aoc --no-interleaving default boardtest.cl command.
- **3.** Program the accelerator board by invoking the aocl program acl0 boardtest.aocx command.
- **4.** Invoke the commands aocl compile-config and aocl link-config. Confirm they include flags necessary for your MMD layer to compile and link successfully.
- **5.** Build the **boardtest** host application.
	- For Windows systems, you may invoke the make command or use Microsoft Visual Studio.

If you invoke the make command, the **Makefile** is located in the *ALTERAOCLSDKROOT***/board/custom\_ platform\_toolkit/tests/boardtest** directory.

If you build your host application in Microsoft Visual Studio, the **boardtest.sln** and **main.cpp** files are located in the *ALTERAOCLSDKROOT***/board/custom\_platform\_toolkit/tests/boardtest/host** directory.

• For Linux systems, invoke the make -f Makefile.linux command.

The **Makefile.linux** file is located in the *ALTERAOCLSDKROOT***/board/custom\_platform\_toolkit/tests/ boardtest** directory.

**6.** Run the **boardtest** executable.

**Attention:** To ensure that your hardware design produces consistent performance, you might have to test it using multiple OpenCL kernels in addition to **boardtest.cl**.

To qualify as an Altera preferred board, rigorous testing across multiple boards is necessary. Specifically, you should perform overnight testing of all Custom Platform tests and executes the AOCL example designs on multiple boards . All board variants within a Custom Platform must go through the testing process.

## **Applying for the Altera Preferred Board Status**

Registering your Custom Platform and the supported FPGA boards in the Altera Preferred Board Partner Program allows them to benefit from ongoing internal testing across versions of the Quartus Prime Design Suite. Altera-tested Custom Platforms and boards are more likely to be forward compatible with future QPDS versions.

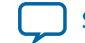

For your Custom Platform and the supported FPGA boards to achieve the Altera Preferred Board status, you must generate the following data and submit it to Altera:

- **1.** The output from invoking the aocl board-xml-test command.
- **2.** The output from invoking the aoc --list-boards command.
- **3.** The outputs from the host compilation, host execution, and all Quartus Prime report files (**.rpt**). Also, for each board in your Custom Platform, the **acl\_quartus\_report.txt** file from the following tests:
	- **a.** All tests included in the *ALTERAOCLSDKROOT***/board/custom\_platform\_toolkit/tests** directory, where *ALTERAOCLSDKROOT* points to location of the Altera SDK for OpenCL installation.
	- **b.** Compilations of the following examples on the OpenCL Design Examples page of the Altera website:
		- **1.** Vector Addition
		- **2.** Matrix Multiplication
		- **3.** FFT (1D)
		- **4.** FFT (2D)
		- **5.** Sobel Filter
		- **6.** Finite Difference Computation (3D)
- **4.** For each board in the Custom Platform, a summary of the following:
	- **a.** HOST-TO-MEMORY BANDWIDTH as reported by the boardtest test in the Custom Platform Toolkit (**/ tests/boardtest**).
	- **b.** KERNEL-TO-MEMORY BANDWIDTH as reported by the boardtest test.
	- **c.** Throughput in swap-and-execute(s) reported by the swapper test in the Custom Platform Toolkit (**/ tests/swapper**).
	- **d.** Actual clock freq as reported in the **acl\_quartus\_report.txt** file from the blank test in the Custom Platform Toolkit (*ALTERAOCLSDKROOT***/board/custom\_platform\_toolkit/tests/blank**).
	- **Important:** Use global routing to reduce consumption of local routing resources. Using global routing is necessary because it helps meet timing and improve kernel performance (Fmax). Use global or regional routing for any net with fan-out greater than 5000, and for kernel clock, 2x clock and reset. Check the Non-Global High Fan-Out Signals report in the Resource subsection, which is under the Fitter section of the Compilation Report.
- **5.** Submit the necessary number of boards to Altera for in-house regression testing. Regression testing tests the out-of-the-box experience for each board variant on each operating system that your Custom Platform supports. Ensure that you test the procedure outlined below before you submit your boards:
	- **a.** Install the board into the physical machine.
	- **b.** Boot the machine and invoke the aocl install utility command.
	- **c.** Invoke the aocl diagnose command.
	- **d.** Run the AOCL test programs. The tester can also invoke the aocl program <device\_name>  $\leq$  kernel  $_1$  filename>.cl command to verify the functionality of the program utility.

#### **Related Information**

**[OpenCL Design Examples page on the Altera website](https://www.altera.com/support/support-resources/design-examples/design-software/opencl.html)**

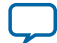

## <span id="page-24-0"></span>**Shipping Recommendations**

Before shipping your Altera-verified board to Altera SDK for OpenCL users, program the flash memory of the board with the hello\_world OpenCL design example. Programming the flash memory of the board with the **hello\_world.aocx** hardware configuration file allows the AOCL user to power on the board and observe a working kernel.

Download the hello\_world OpenCL design example from the OpenCL Design Examples page on the Altera website.

For more information, refer to the **README.txt** file available with the hello\_world OpenCL design example and the *Programming the Flash Memory of an FPGA* sections in the *Altera SDK for OpenCL Getting Started Guide*.

**Related Information**

- **[OpenCL Design Examples on the Altera website](https://www.altera.com/support/support-resources/design-examples/design-software/opencl.html)**
- **[Programming the Flash Memory of an FPGA on Windows](https://documentation.altera.com/#/link/mwh1391807309901/mwh1391807305049/en-us)**
- **[Programming the Flash Memory of an FPGA on Linux](https://documentation.altera.com/#/link/mwh1391807309901/ewa1421682337674/en-us)**

## **Document Revision History**

**Table 1-4: Document Revision History of the AOCL Custom Platform Design Chapter of the Altera SDK for OpenCL Custom Platform Toolkit User Guide**

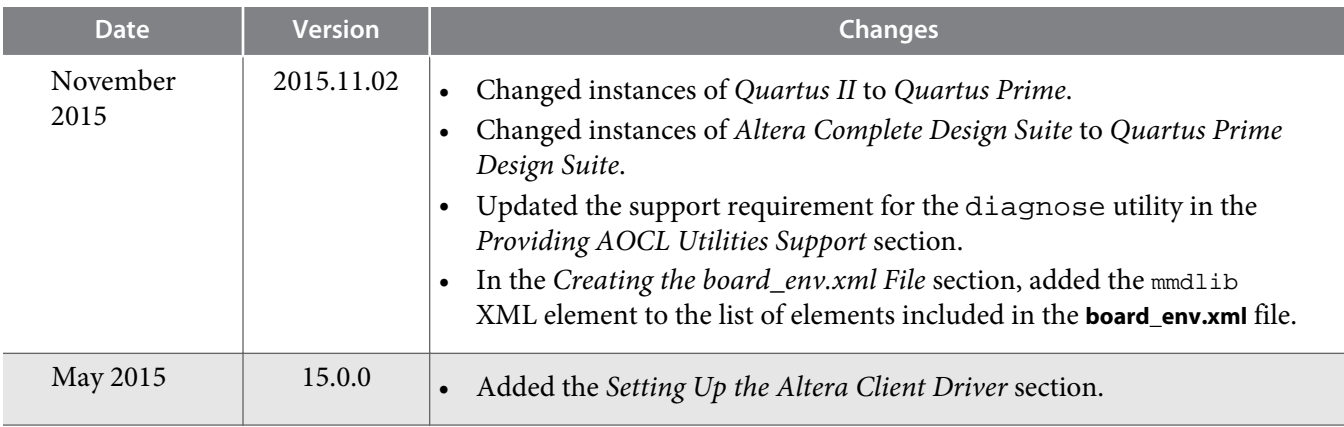

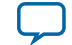

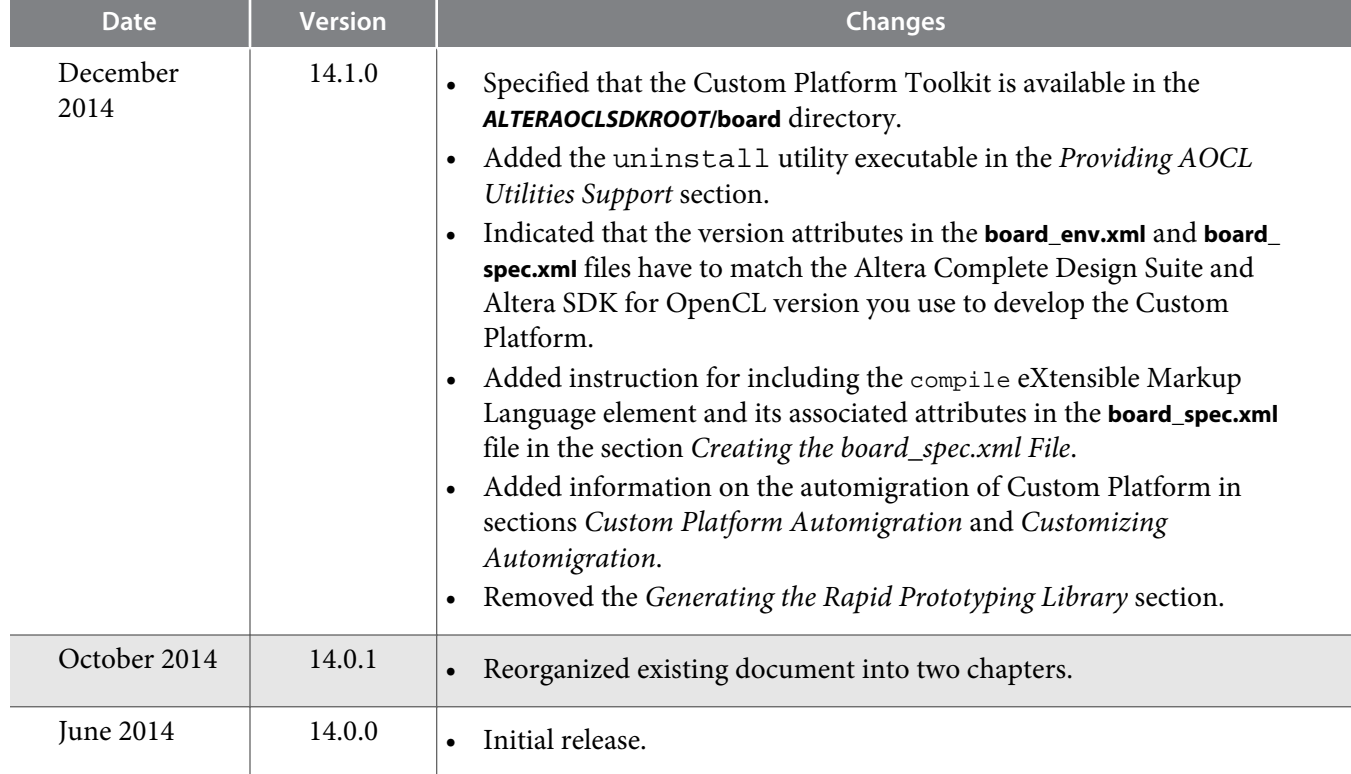

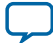

# **Altera SDK for OpenCL Custom Platform Toolkit Reference Material 2**

<span id="page-26-0"></span>2015.11.02

**UG-OCL007 [Subscribe](https://www.altera.com/servlets/subscriptions/alert?id=UG-OCL007) [Send Feedback](mailto:TechDocFeedback@altera.com?subject=Feedback%20on%20(UG-OCL007%202015.11.02)%20Altera%20SDK%20for%20OpenCL%20Custom%20Platform%20Toolkit%20Reference%20Material&body=We%20appreciate%20your%20feedback.%20In%20your%20comments,%20also%20specify%20the%20page%20number%20or%20paragraph.%20Thank%20you.)**

The *Altera SDK for OpenCL Custom Platform Toolkit Reference Material* chapter provides supplementary information that can assist you in the implementation of your Custom Platform.

## **The Board Qsys Subsystem**

When designing your board hardware, you have the option to create a Qsys subsystem within the toplevel Qsys system (**system.qsys**) that contains all nonkernel logic.

The board Qsys subsystem is the main design entry point for a new accelerator board. It is the location where the instantiations of the OpenCL host and global memory interfaces occur. Your board design must have a minimum of 128 kilobytes (KB) of external memory. Any Avalon Memory-Mapped (Avalon-MM) slave interface (for example, a block RAM) can potentially be a memory interface.

The diagram below represents a board system implementation in more details:

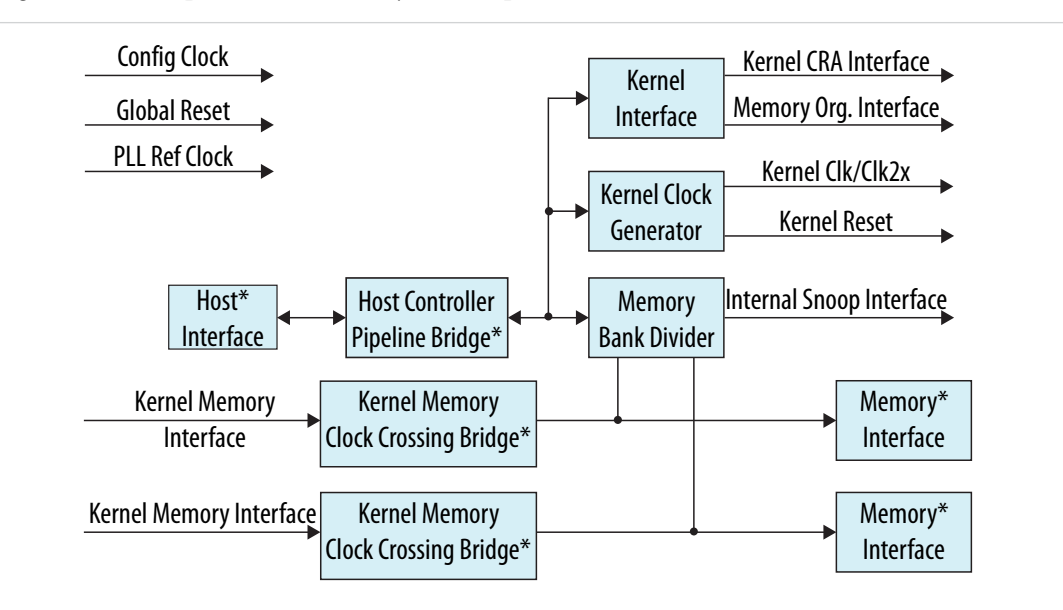

**Note:** Blocks denoted with an asterisk (\*) are blocks that you have to add to the board Qsys subsystem.

The OpenCL host communication interface and global memory interface are the main components of the board system. The memory-mapped device (MMD) layer communicates, over some medium, with the intellectual property (IP) core instantiated in this Qsys system.

© 2015 Altera Corporation. All rights reserved. ALTERA, ARRIA, CYCLONE, ENPIRION, MAX, MEGACORE, NIOS, QUARTUS and STRATIX words and logos are trademarks of Altera Corporation and registered in the U.S. Patent and Trademark Office and in other countries. All other words and logos identified as trademarks or service marks are the property of their respective holders as described at www.altera.com/common/legal.html. Altera warrants performance of its semiconductor products to current specifications in accordance with Altera's standard warranty, but reserves the right to make changes to any products and services at any time without notice. Altera assumes no responsibility or liability arising out of the application or use of any information, product, or service described herein except as expressly agreed to in writing by Altera. Altera customers are advised to obtain the latest version of device specifications before relying on any published information and before placing orders for products or services.

**[ISO](http://www.altera.com/support/devices/reliability/certifications/rel-certifications.html) [9001:2008](http://www.altera.com/support/devices/reliability/certifications/rel-certifications.html) [Registered](http://www.altera.com/support/devices/reliability/certifications/rel-certifications.html)**

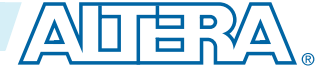

#### <span id="page-27-0"></span>**2-2 Altera SDK for OpenCL-Specific Qsys System Components**

For example, an MMD layer executes on a PCI Express (PCIe)-based host interface, and the host interface generates Avalon interface requests from an Altera PCIe endpoint on the FPGA.

Within the board Qsys subsystem, you can also define the global memory system available to the OpenCL kernel. The global memory system may consist of different types of memory interfaces. Each memory type may consist of one, two, four, or eight banks of physical memory. All the banks of a given memory type must be the same size in bytes and have equivalent interfaces. If you have streaming I/O, you must also include the corresponding IP in the board Qsys system. In addition, you must update the **board\_spec.xml** file to describe the channel interfaces.

## **Altera SDK for OpenCL-Specific Qsys System Components**

The Qsys system for your board logic includes components specific to the Altera SDK for OpenCL (AOCL) that are necessary for implementing features that instantiate host communication and global memory interfaces.

The board Qsys system must export an Avalon-MM master for controlling OpenCL kernels. It must also export one or more Avalon-MM slave ports that the kernels use as global memory interfaces. The *ALTERAOCLSDKROOT***/ip/board** directory of the AOCL includes a library that contains AOCL-specific Qsys system components, where *ALTERAOCLSDKROOT* points to the location of the AOCL installation. These components are necessary for implementing features such as Avalon-MM interfaces, organizing programmable banks, cache snooping, and supporting Altera's guaranteed timing closures.

**1. OpenCL Kernel Clock Generator** on page 2-2

The OpenCL Kernel Clock Generator is a Qsys component that generates a clock output and a clock 2x output for use by the OpenCL kernels.

- **2. [OpenCL Kernel Interface](#page-28-0)** on page 2-3 The OpenCL Kernel Interface is a Qsys component that allows the host interface to access and control the OpenCL kernel.
- **3. [OpenCL Memory Bank Divider](#page-29-0)** on page 2-4

The OpenCL Memory Bank Divider is a Qsys component that takes an incoming request from the host interface on the Avalon-MM slave port and routes it to the appropriate bank master port.

#### **OpenCL Kernel Clock Generator**

The OpenCL Kernel Clock Generator is a Qsys component that generates a clock output and a clock 2x output for use by the OpenCL kernels. An Avalon-MM slave interface allows reprogramming of the phase-locked loops (PLLs) and kernel clock status information.

#### **Table 2-1: Parameter Settings for the OpenCL Kernel Clock Generator Component**

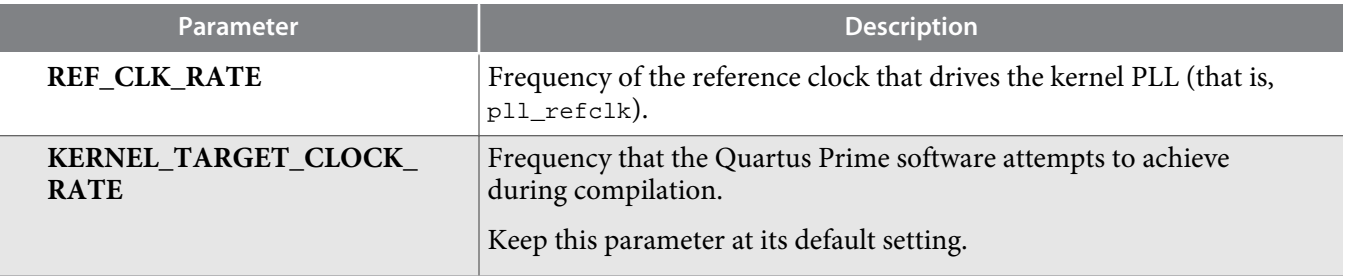

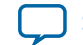

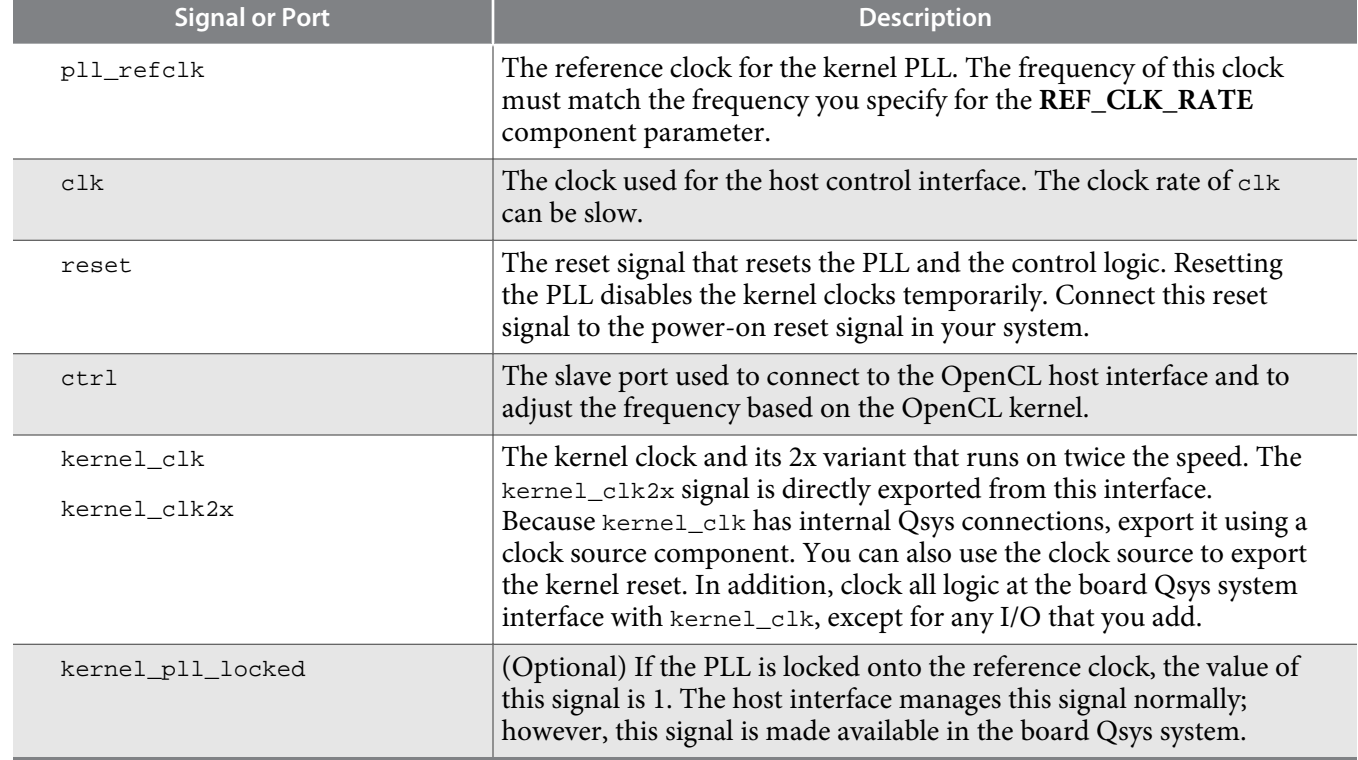

#### <span id="page-28-0"></span>**Table 2-2: Signals and Ports for the OpenCL Kernel Clock Generator Component**

#### **OpenCL Kernel Interface**

The OpenCL Kernel Interface is a Qsys component that allows the host interface to access and control the OpenCL kernel.

#### **Table 2-3: Parameter Settings for the OpenCL Kernel Interface Component**

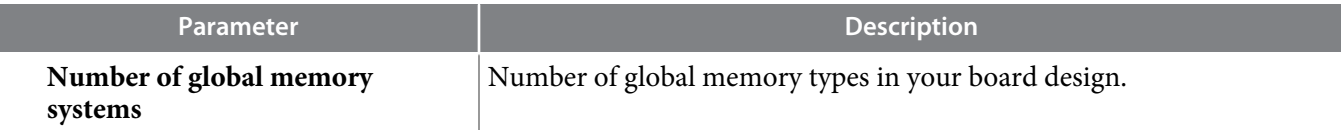

#### **Table 2-4: Signals and Ports for the OpenCL Kernel Interface Component**

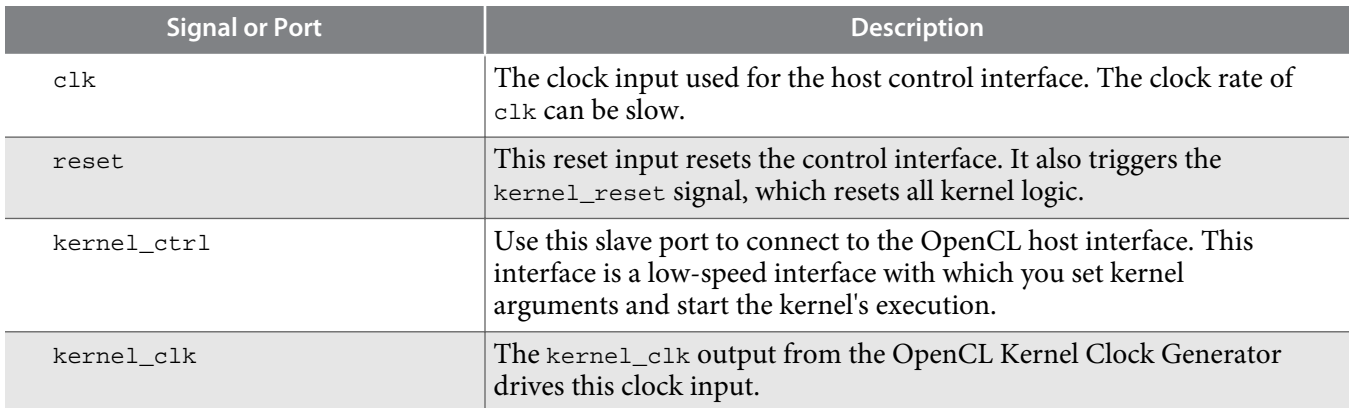

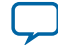

<span id="page-29-0"></span>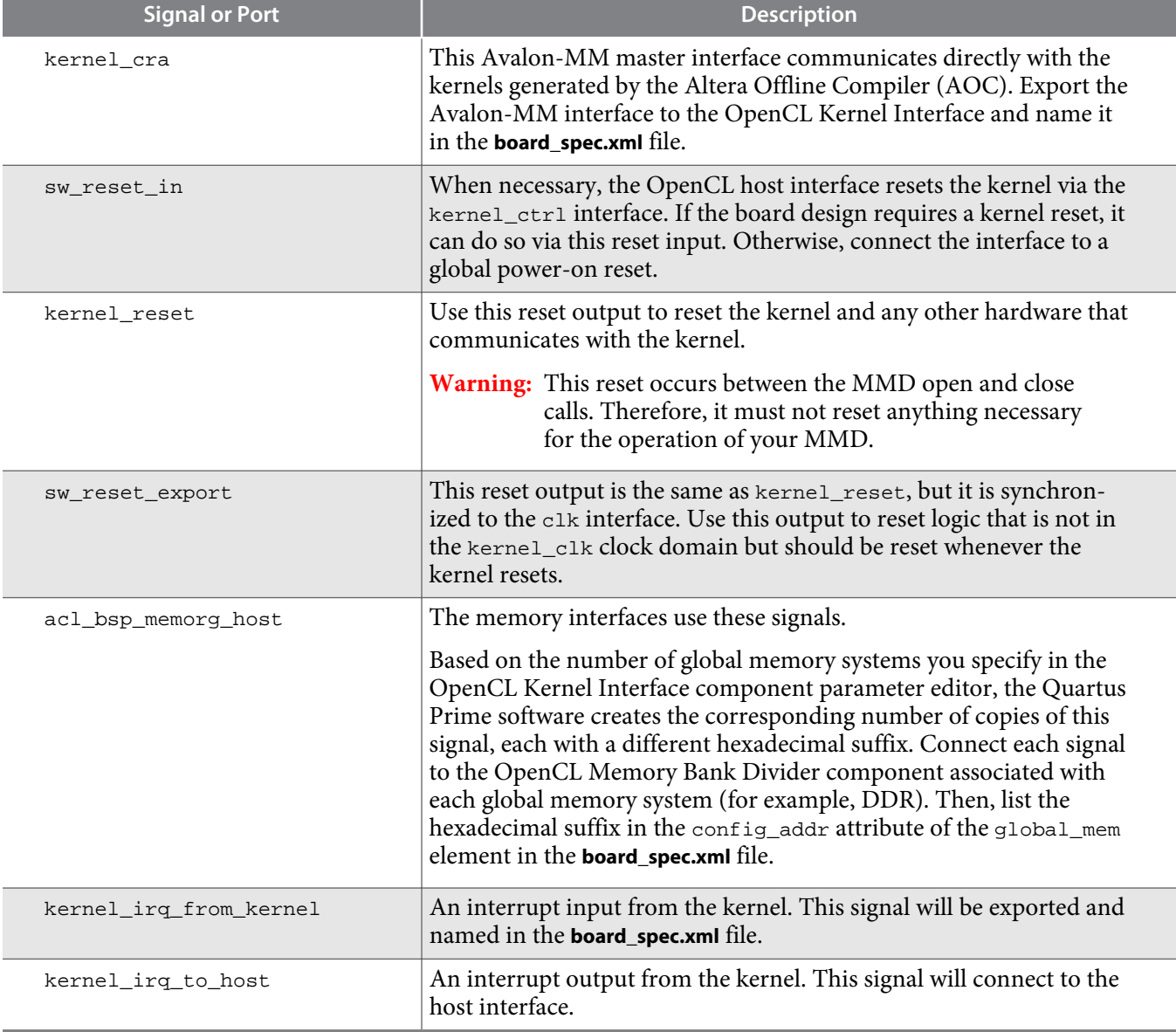

#### **OpenCL Memory Bank Divider**

The OpenCL Memory Bank Divider is a Qsys component that takes an incoming request from the host interface on the Avalon-MM slave port and routes it to the appropriate bank master port. This component must reside on the path between the host and the global memory interfaces. In addition, it must reside outside of the path between the kernel and the global memory interfaces.

#### **Table 2-5: Parameter Settings for the OpenCL Memory Bank Divider Component**

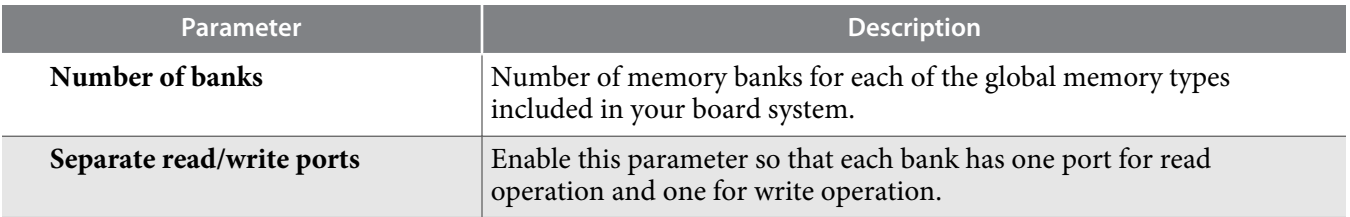

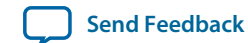

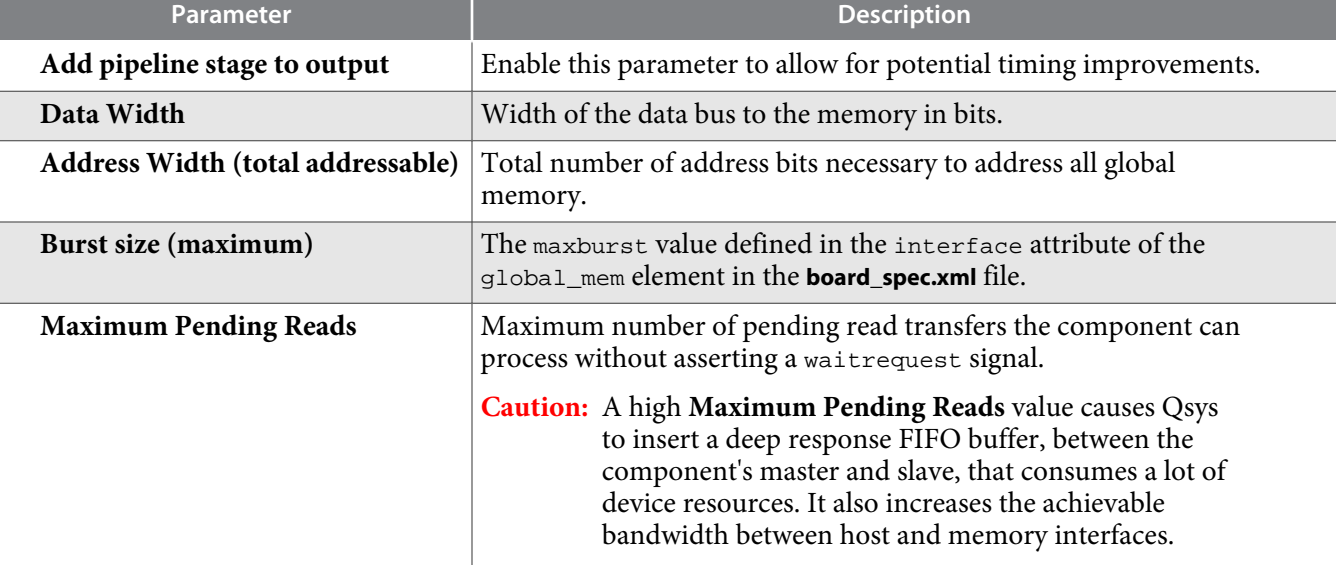

## **Table 2-6: Signals and Ports for the OpenCL Memory Bank Divider Component**

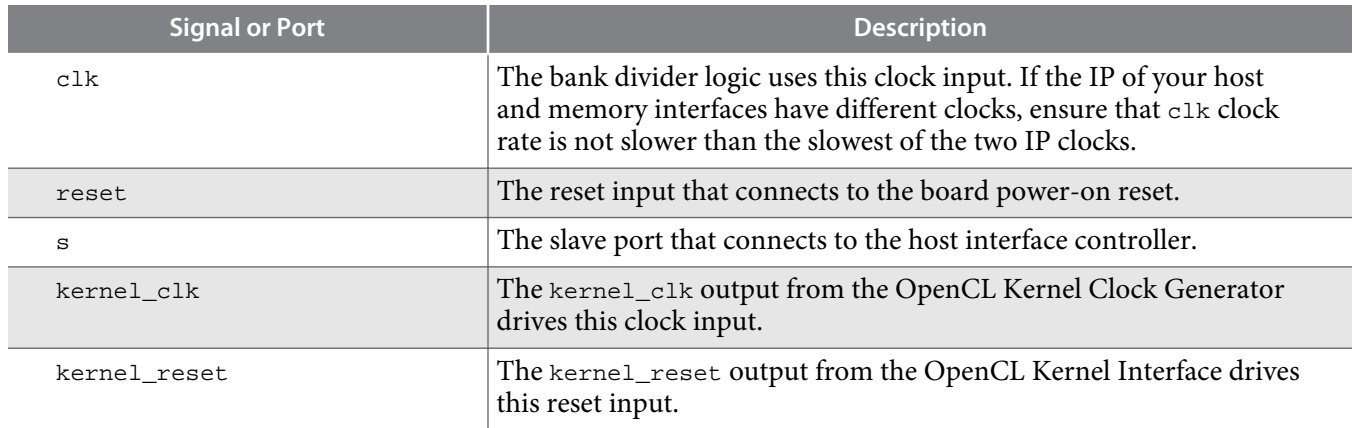

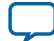

<span id="page-31-0"></span>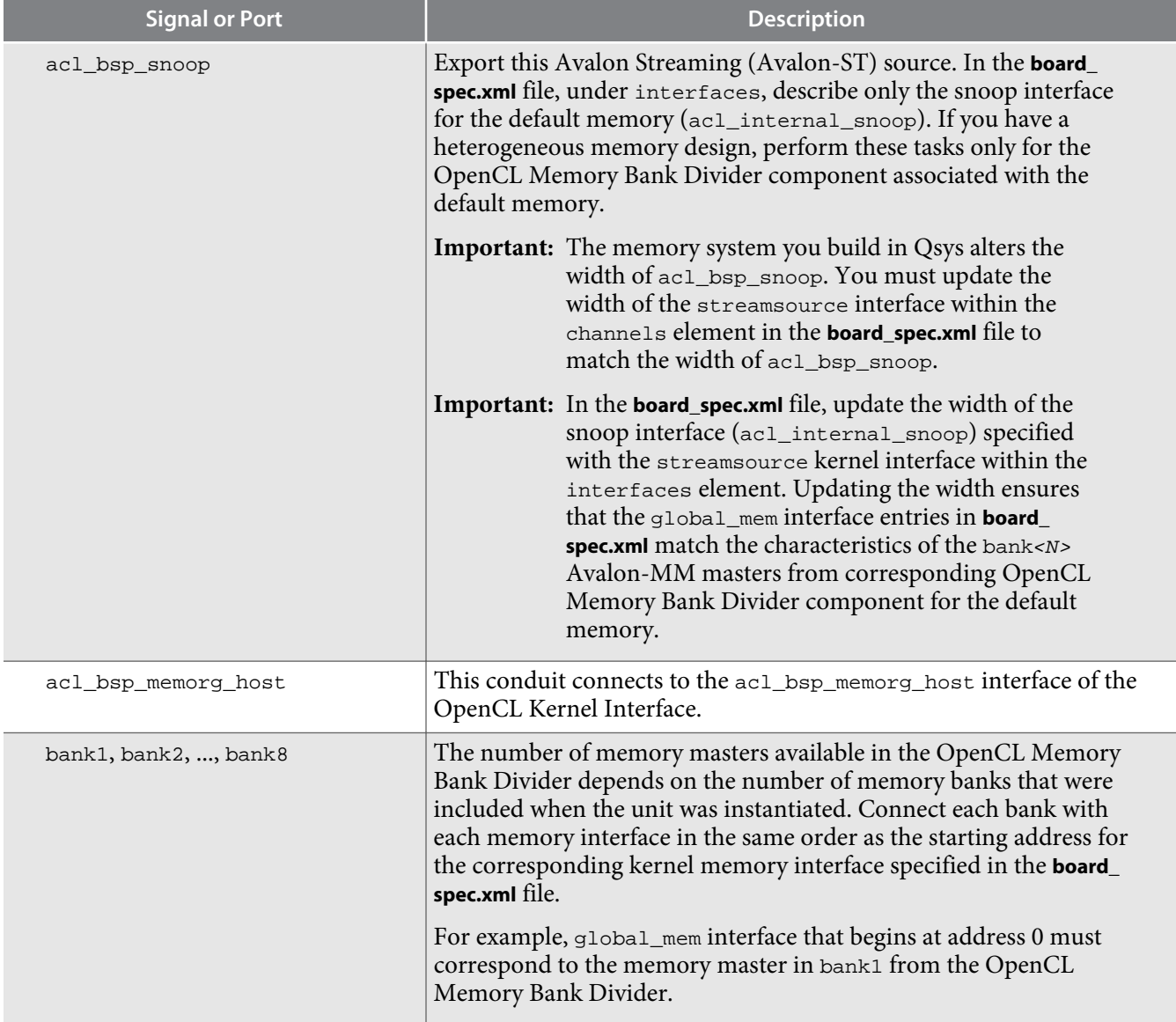

#### **Related Information**

- **[channels](#page-35-0)** on page 2-10
- **[interfaces](#page-36-0)** on page 2-11
- **[global\\_mem](#page-33-0)** on page 2-8
- **[OpenCL Kernel Interface](#page-28-0)** on page 2-3

## **XML Elements, Attributes, and Parameters in the board\_spec.xml File**

This section describes the metadata you must include in the **board\_spec.xml** file.

#### **[board](#page-32-0)** on page 2-7

The board element of the **board\_spec.xml** file provides the version and the name of the accelerator board.

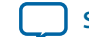

<span id="page-32-0"></span>**UG-OCL007 2015.11.02 board 2-7**

The device element of the **board\_spec.xml** file provides the device model and the resources that the board design uses.

#### **[global\\_mem](#page-33-0)** on page 2-8

The global\_mem and interface elements of the **board\_spec.xml** file provides information on the memory interfaces that connect to the kernel.

#### **[host](#page-35-0)** on page 2-10

The host element of the **board\_spec.xml** file provides information on the interface from the host to the kernel.

#### **[channels](#page-35-0)** on page 2-10

Include the channels element in the **board\_spec.xml** file if your accelerator board provides channels for direct kernel-to-I/O accesses.

#### **[interfaces](#page-36-0)** on page 2-11

The interfaces element of the **board\_spec.xml** file describes the kernel interfaces which will connect to OpenCL kernels and control their behaviors.

#### **[interface](#page-37-0)** on page 2-12

For the global\_mem, channels, and interfaces XML elements, include an interface attribute for each interface and specify the corresponding parameters.

#### **[compile](#page-38-0)** on page 2-13

The compile element of the **board\_spec.xml** file and its associated attributes and parameters describe the general control of Quartus Prime compilation, registration, and automigration.

#### **board**

The board element of the **board\_spec.xml** file provides the version and the name of the accelerator board.

Example eXtensible Markup Language (XML) code:

<board version="15.0" name="a10\_ref"> ... </board>

#### **Table 2-7: Attributes for the board Element**

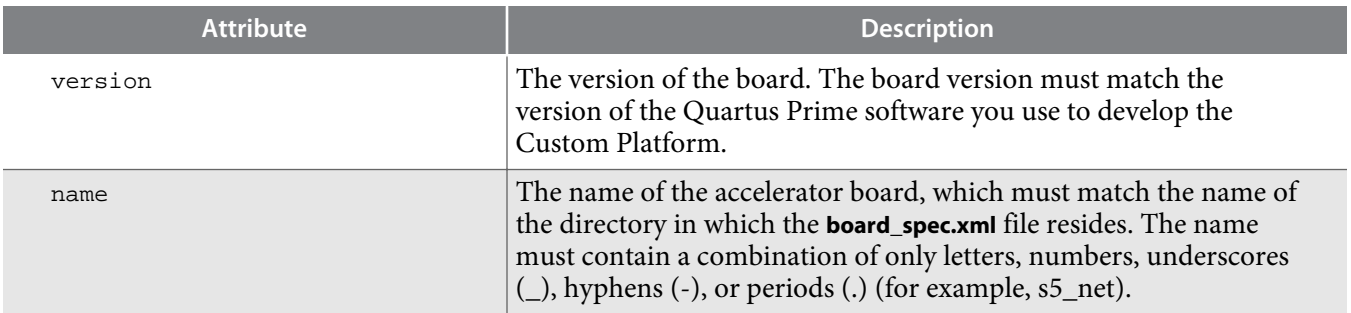

#### **device**

The device element of the **board\_spec.xml** file provides the device model and the resources that the board design uses.

**Altera SDK for OpenCL Custom Platform Toolkit Reference Material Altera Corporation**

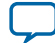

#### <span id="page-33-0"></span>Example XML code:

```
<device device_model="5sgsed8k2f40c2_dm.xml">
    <used_resources>
      <alms num="45000"/> 
      <!-- ALMs used in final placement - ALMs used for registers -->
      <ffs num="117500"/>
      <dsps num="0"/>
      <rams num="511"/>
    </used_resources>
  </device>
```
#### **Table 2-8: Attributes for the device Element**

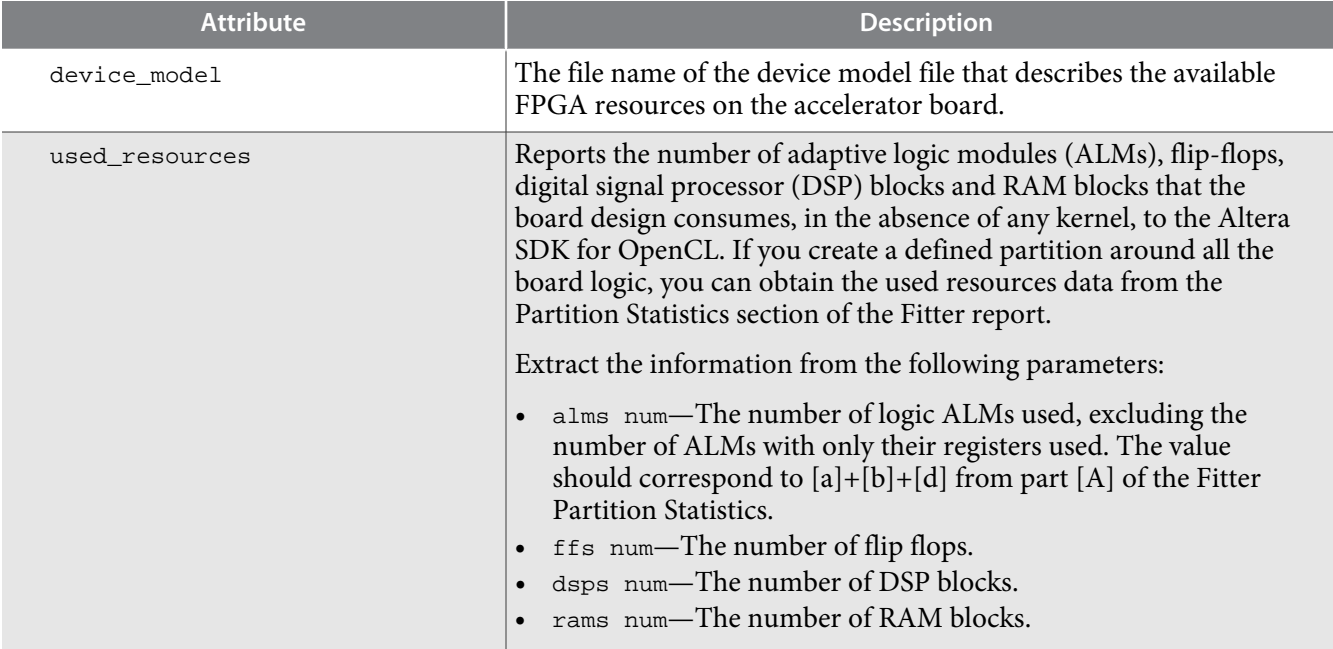

#### **global\_mem**

The global\_mem and interface elements of the **board\_spec.xml** file provides information on the memory interfaces that connect to the kernel.

Example XML code:

```
\text{C}!-- DDR3-1600 -->
<global_mem name="DDR" max_bandwidth="25600" interleaved_bytes="1024"
 config_addr="0x018">
   <interface name="board" port="kernel_mem0" type="slave" width="512" maxburst="16"
    address="0x00000000" size="0x100000000" latency="240"/>
   <interface name="board" port="kernel_mem1" type="slave" width="512" maxburst="16"
    address="0x100000000" size="0x100000000" latency="240"/>
</global_mem>
\leftarrow!-- QDRII -->
   <global_mem name="QDR" max_bandwidth="17600" interleaved_bytes="8"
    config_addr="0x100">
     <interface name="board" type="slave" width="64" maxburst="1"
     address="0x200000000" size="0x1000000" latency="150" addpipe="1">
       <port name="kernel_qdr0_r" direction="r"/>
       <port name="kernel_qdr0_w" direction="w"/>
     </interface>
```
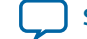

```
 <interface name="board" type="slave" width="64" maxburst="1"
     address="0x201000000" size="0x1000000" latency="150" addpipe="1">
      <port name="kernel_qdr1_r" direction="r"/>
      <port name="kernel_qdr1_w" direction="w"/>
    </interface>
    <interface name="board" type="slave" width="64" maxburst="1"
     address="0x202000000" size="0x1000000" latency="150" addpipe="1">
      <port name="kernel_qdr2_r" direction="r"/>
      <port name="kernel_qdr2_w" direction="w"/>
    </interface>
    <interface name="board" type="slave" width="64" maxburst="1"
 address="0x203000000" size="0x1000000" latency="150" addpipe="1">
 <port name="kernel_qdr3_r" direction="r"/>
      <port name="kernel_qdr3_w" direction="w"/>
    </interface>
  </global_mem>
```
**Note:** For each global memory that the kernel accesses, you must include one interface element that describes its characteristics.

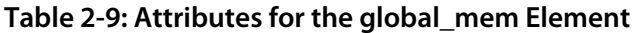

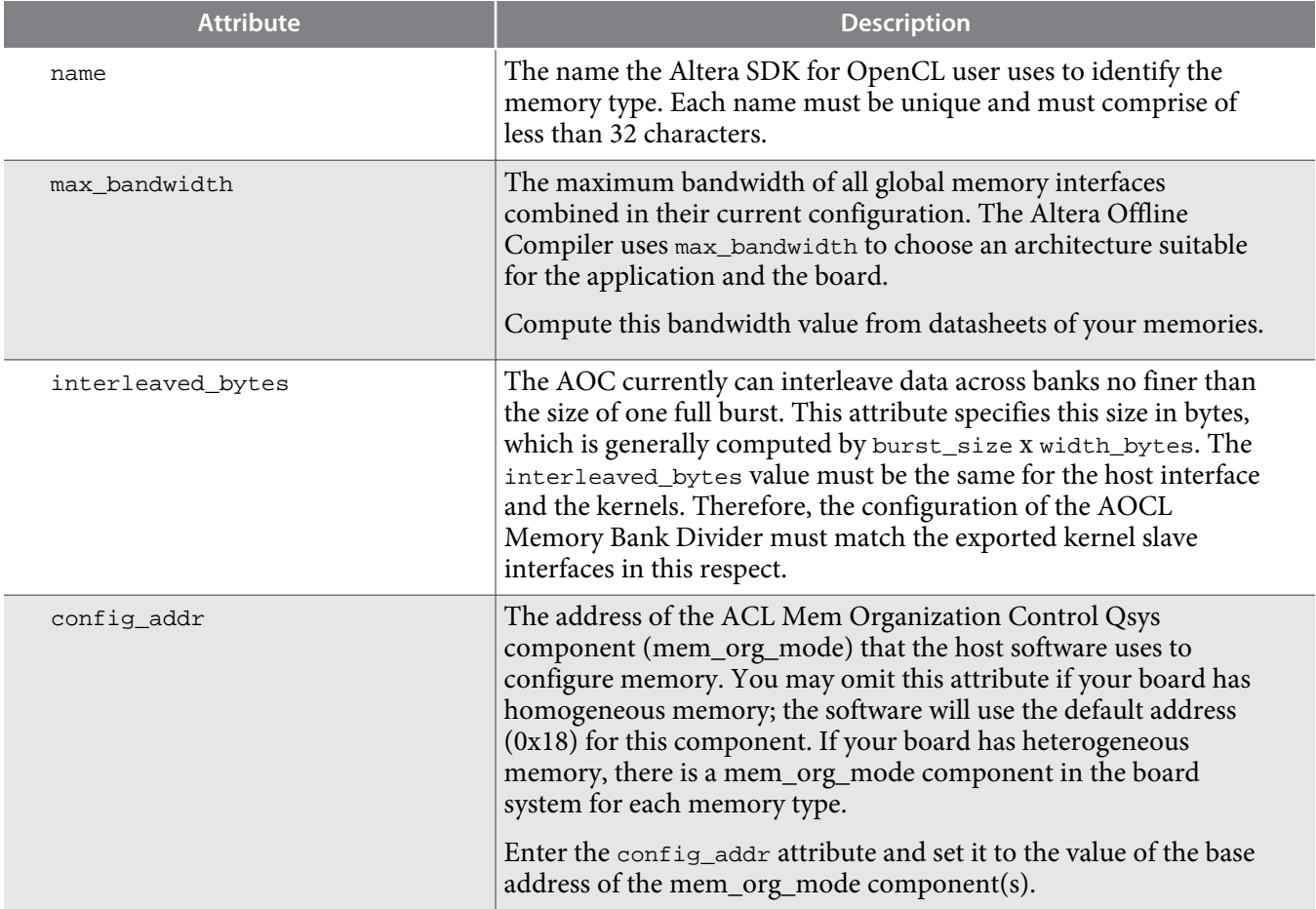

<span id="page-35-0"></span>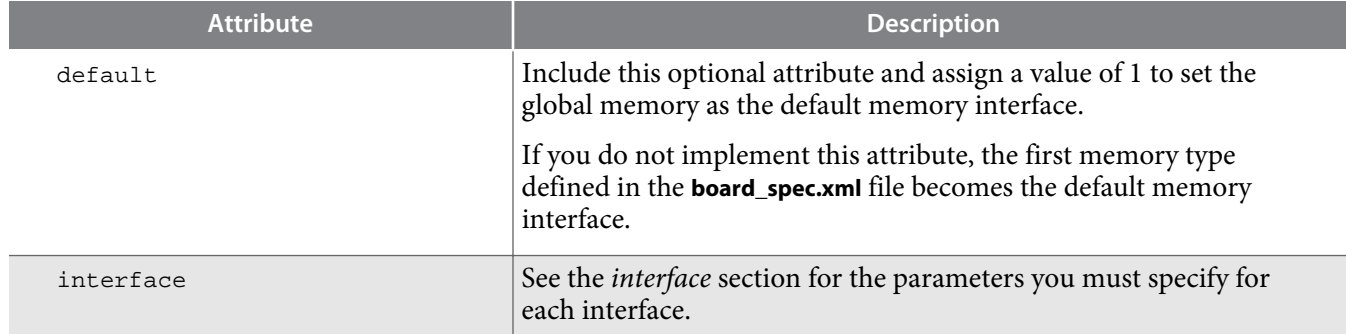

#### **Related Information**

```
interface on page 2-12
```
#### **host**

The host element of the **board\_spec.xml** file provides information on the interface from the host to the kernel.

Example XML code:

```
<host>
   <kernel_config start="0x00000000" size="0x0100000"/>
</host>
```
#### **Table 2-10: Attributes for the host Element**

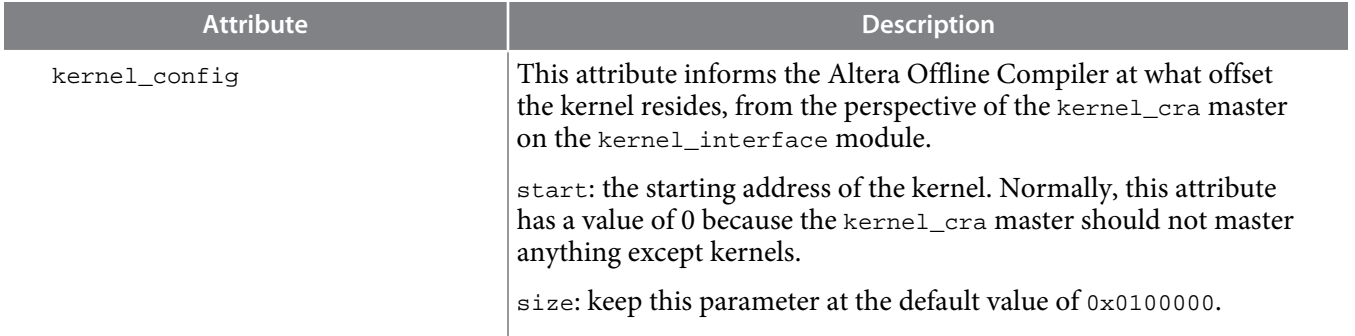

#### **channels**

The Altera SDK for OpenCL supports data streaming directly between kernels and I/O via explicitly named *channels*. Include the channels element in the **board\_spec.xml** file if your accelerator board provides channels for direct kernel-to-I/O accesses. For the channels element, you must identify all the channel interfaces, which are implemented using the Avalon-ST specification. Specify each channel interface via the interface attribute. Refer to the *interface* section for the parameters you must specify for each interface. The channel interface only supports data, and valid and ready Avalon-ST signals. The I/O channel defaults to 8-bit symbols and big-endian ordering at the interface level.

Example XML code:

```
<channels>
  <interface name="udp_0" port="udp0_out" type="streamsource" width="256"
   chan_id="eth0_in"/>
   <interface name="udp_0" port="udp0_in" type="streamsink" width="256"
   chan_id="eth0_out"/>
```
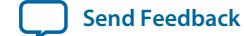

```
 <interface name="udp_0" port="udp1_out" type="streamsource" width="256"
    chan_id="eth1_in"/>
   <interface name="udp_0" port="udp1_in" type="streamsink" width="256"
    chan_id="eth1_out"/>
</channels>
```
**Related Information**

**[interface](#page-37-0)** on page 2-12

#### **interfaces**

The interfaces element of the **board\_spec.xml** file describes the kernel interfaces which will connect to OpenCL kernels and control their behaviors. For this element, include one of each interface of types master, irq and streamsource. Refer to the *interface* section for the parameters you must specify for each interface.

Example XML code:

```
<interfaces>
  <interface name="board" port="kernel_cra" type="master" width="64" misc="0"/>
 <interface name="board" port="kernel_irq" type="irq" width="1"/>
 <interface name="board" port="acl_internal_snoop" type="streamsource"
   enable="SNOOPENABLE" width="31" clock="board.kernel_clk"/>
  <kernel_clk_reset clk="board.kernel_clk" clk2x="board.kernel_clk2x" 
reset="board.kernel_reset"/>
</interfaces>
```
In addition to the master, irq, and streamsource interfaces, if your design includes a separate Qsys subsystem containing the board logic, the kernel clock and reset interfaces exported from it are also part of the interfaces element. Specify these interfaces with the kernel\_clk\_reset attribute and its corresponding parameters.

#### **Table 2-11: Parameters for the kernel\_clk\_reset Attribute**

**Important:** Name the kernel clock and reset interfaces in the Qsys connection format (that is, *<instance\_name>*.*<interface\_name>*).

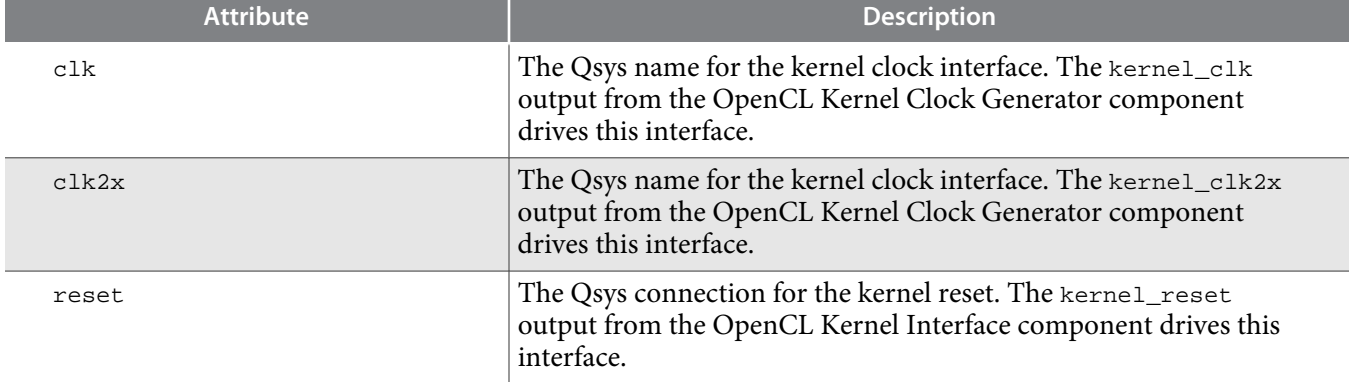

For example: board.kernel\_clk

**Related Information [interface](#page-37-0)** on page 2-12

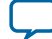

#### <span id="page-37-0"></span>**interface**

In the **board\_spec.xml** file, each global memory, channel or kernel interface is comprised of individual interfaces. For the global\_mem, channels, and interfaces XML elements, include an interface attribute for each interface and specify the corresponding parameters.

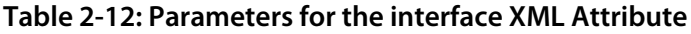

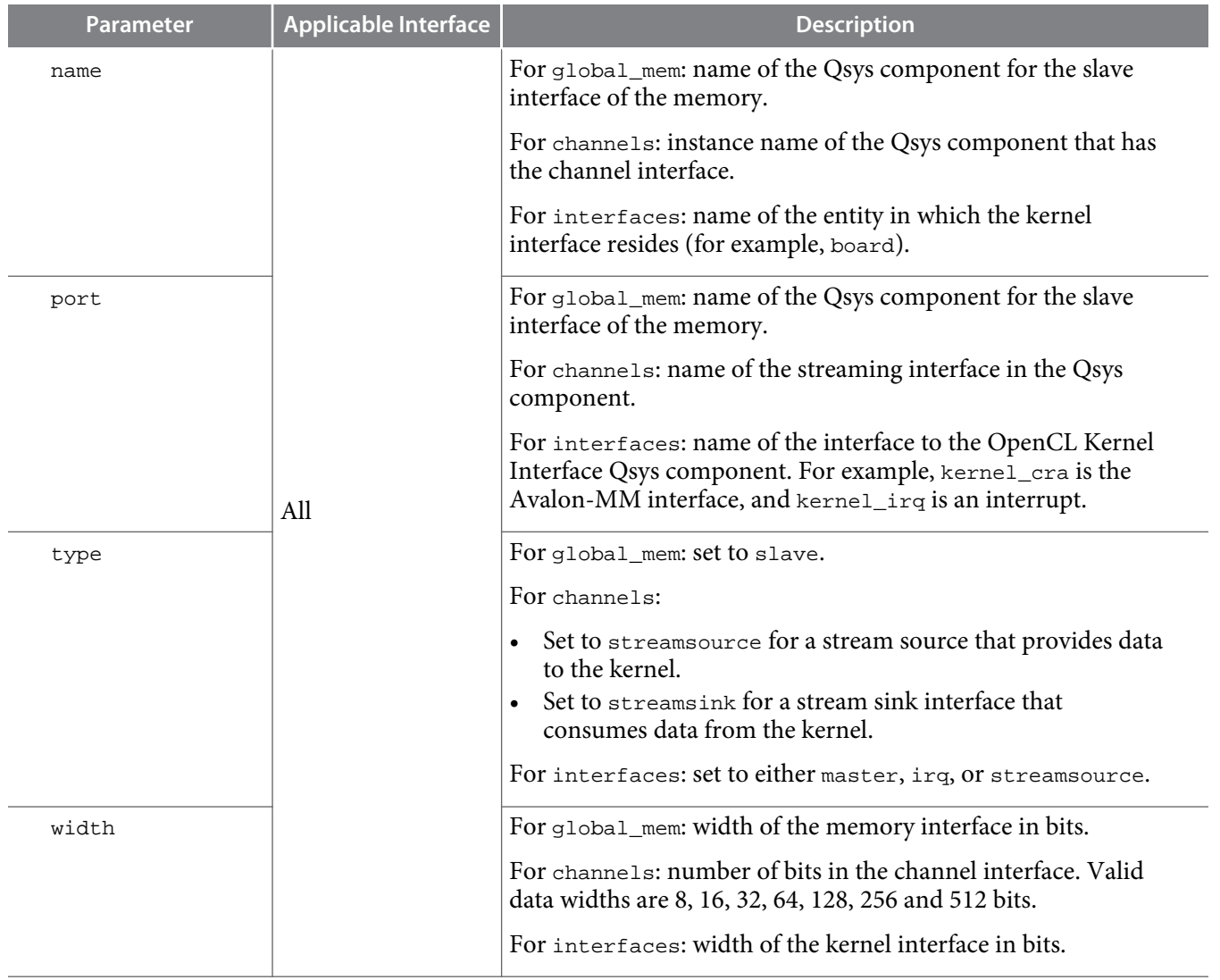

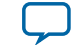

<span id="page-38-0"></span>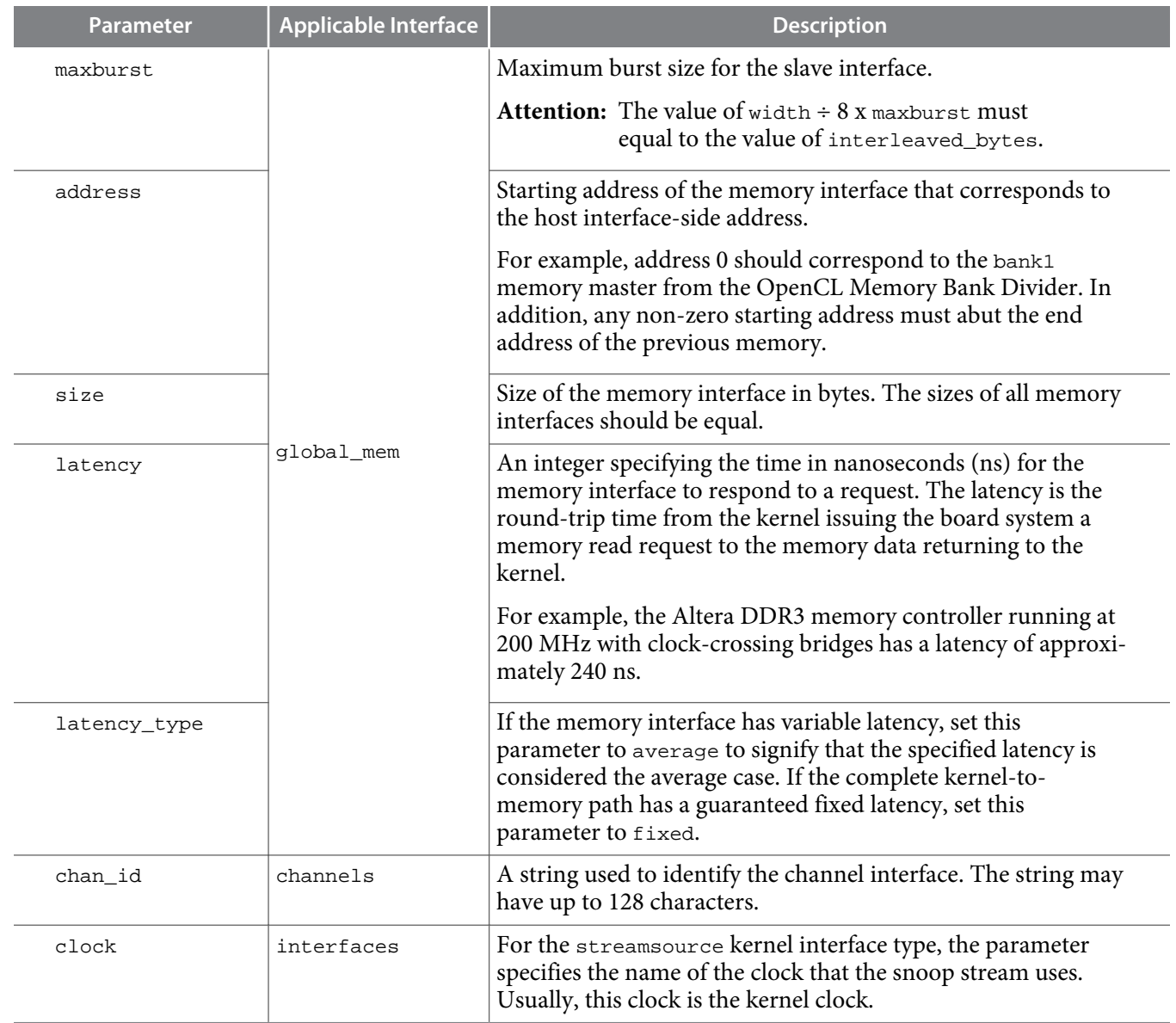

#### **compile**

The compile element of the **board\_spec.xml** file and its associated attributes and parameters describe the general control of Quartus Prime compilation, registration, and automigration.

Example XML code:

```
<compile project="top" revision="top" qsys_file="system.qsys" generic_kernel="1">
   <generate cmd="qsys-generate --synthesis=VERILOG system.qsys"/>
   <synthesize cmd="quartus_sh --flow compile top -c top"/>
   <auto_migrate platform_type="a10_ref" >
     <include fixes=""/>
     <exclude fixes=""/>
   </auto_migrate>
</compile>
```
**Altera SDK for OpenCL Custom Platform Toolkit Reference Material Altera Corporation**

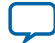

<span id="page-39-0"></span>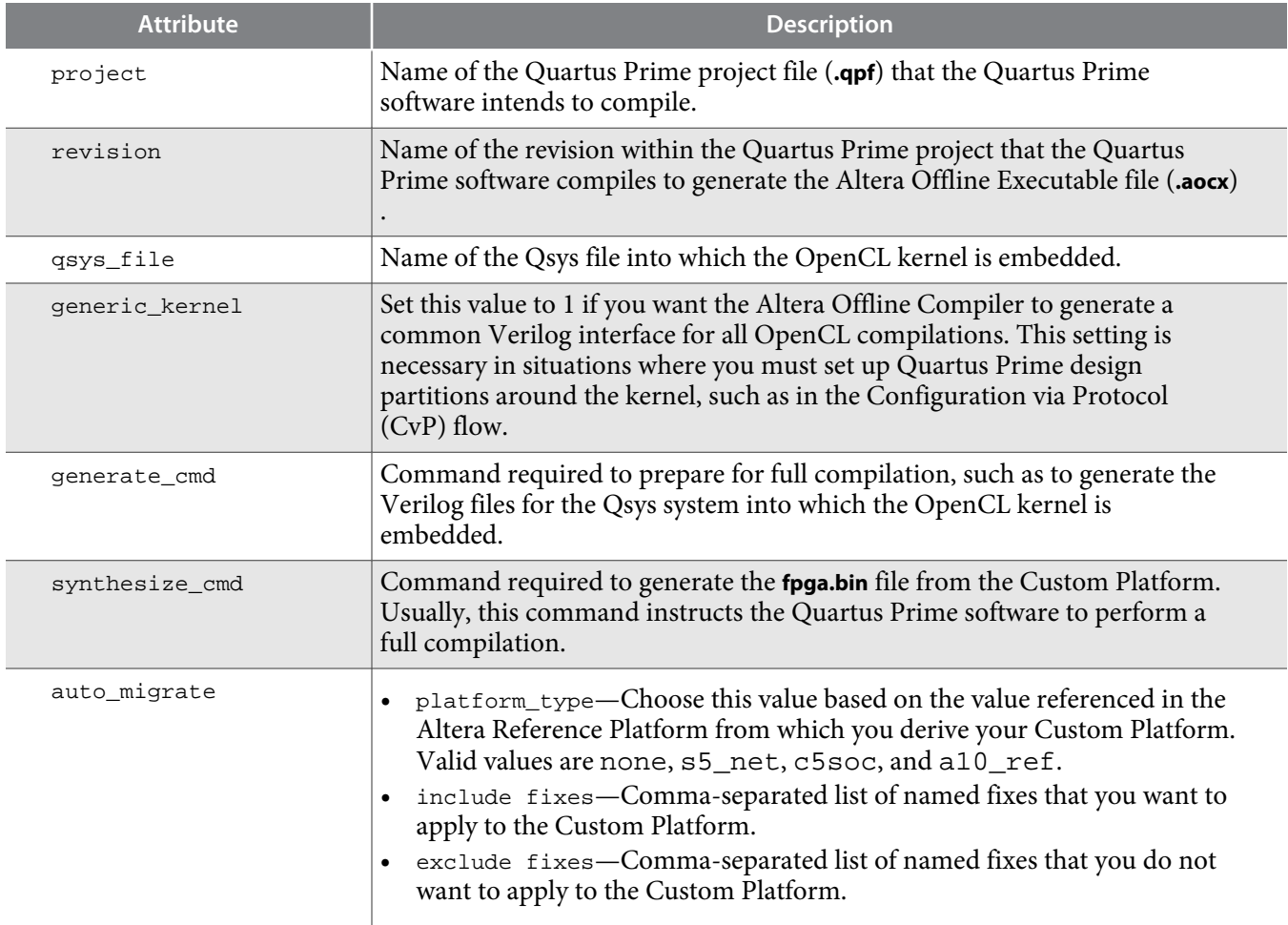

## **MMD API Descriptions**

The MMD interface is a cumulation of all the MMD application programming interface (API) functions.

**Important:** Full details about these functions, their arguments, and their return values are available in the **aocl\_mmd.h** file. The **aocl\_mmd.h** file is part of the Altera SDK for OpenCL Custom Platform Toolkit. Include the file in the operating system-specific implementations of the MMD layer.

#### **[aocl\\_mmd\\_get\\_offline\\_info](#page-40-0)** on page 2-15

The aocl\_mmd\_get\_offline\_info function obtains offline information about the board specified in the requested\_info\_id argument.

**[aocl\\_mmd\\_get\\_info](#page-43-0)** on page 2-18 The aocl\_mmd\_get\_info function obtains information about the board specified in the requested\_info\_id argument.

**[aocl\\_mmd\\_open](#page-44-0)** on page 2-19 The aocl\_mmd\_open function opens and initializes the specified device.

#### **[aocl\\_mmd\\_close](#page-44-0)** on page 2-19

The aocl\_mmd\_close function closes an opened device via its handle.

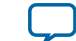

<span id="page-40-0"></span>**[aocl\\_mmd\\_read](#page-44-0)** on page 2-19 The aocl\_mmd\_read function is the read operation on a single interface.

**[aocl\\_mmd\\_write](#page-45-0)** on page 2-20

The aocl\_mmd\_write function is the write operation on a single interface.

**[aocl\\_mmd\\_copy](#page-46-0)** on page 2-21 The aocl\_mmd\_copy function is the copy operation on a single interface.

**[aocl\\_mmd\\_set\\_interrupt\\_handler](#page-47-0)** on page 2-22 The aocl\_mmd\_set\_interrupt\_handler function sets the interrupt handler for the opened device.

**[aocl\\_mmd\\_set\\_status\\_handler](#page-48-0)** on page 2-23

The aocl\_mmd\_set\_status\_handler function sets the operation status handler for the opened device.

**[aocl\\_mmd\\_yield](#page-48-0)** on page 2-23 The aocl\_mmd\_yield function is called when the host interface is idle.

**[aocl\\_mmd\\_shared\\_mem\\_alloc](#page-49-0)** on page 2-24 The aocl\_mmd\_shared\_mem\_alloc function allocates shared memory between the host and the FPGA.

**[aocl\\_mmd\\_shared\\_mem\\_free](#page-49-0)** on page 2-24 The aocl\_mmd\_shared\_mem\_free function frees allocated shared memory.

**[aocl\\_mmd\\_reprogram](#page-50-0)** on page 2-25 The aocl\_mmd\_reprogram function is the reprogram operation for the specified device.

#### **aocl\_mmd\_get\_offline\_info**

The aocl\_mmd\_get\_offline\_info function obtains offline information about the board specified in the requested\_info\_id argument. This function is offline because it is device-independent and does not require a handle from the aocl\_mmd\_open() call.

#### **Syntax**

```
int aocl_mmd_get_offline_info( aocl_mmd_offline_info_t requested_info_id,
                                size_t param_value_size,
                                 void* param_value,
                                 size_t* param_size_ret )
```
#### **Function Arguments**

**1.** requested\_info\_id—An enum value of type aocl\_mmd\_offline\_info\_t that indicates the offline device information returning to the caller.

#### **Table 2-13: Possible Enum Values for the requested\_info\_id Argument**

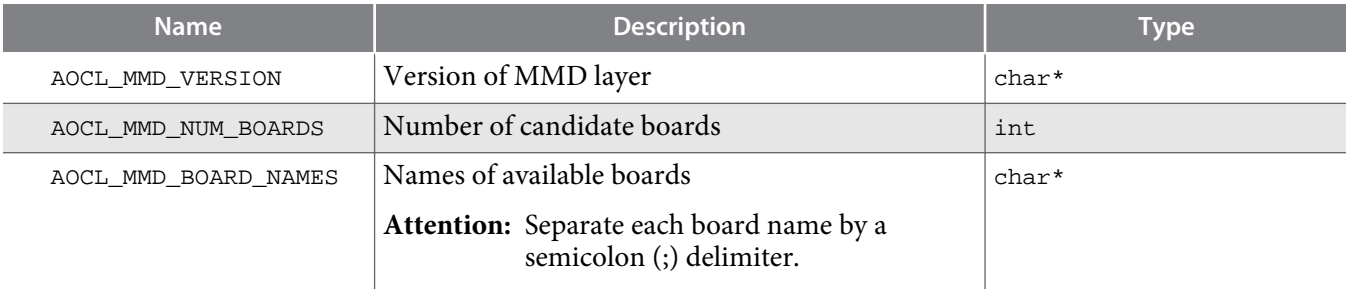

**Altera SDK for OpenCL Custom Platform Toolkit Reference Material Altera Corporation**

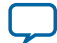

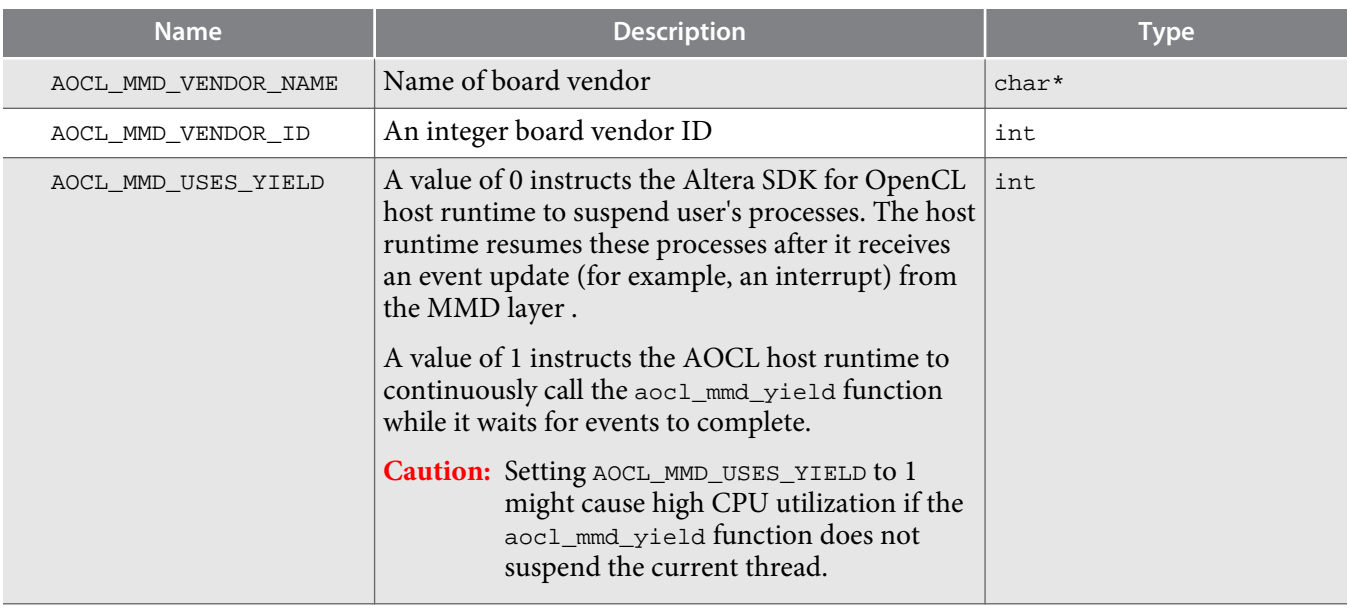

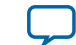

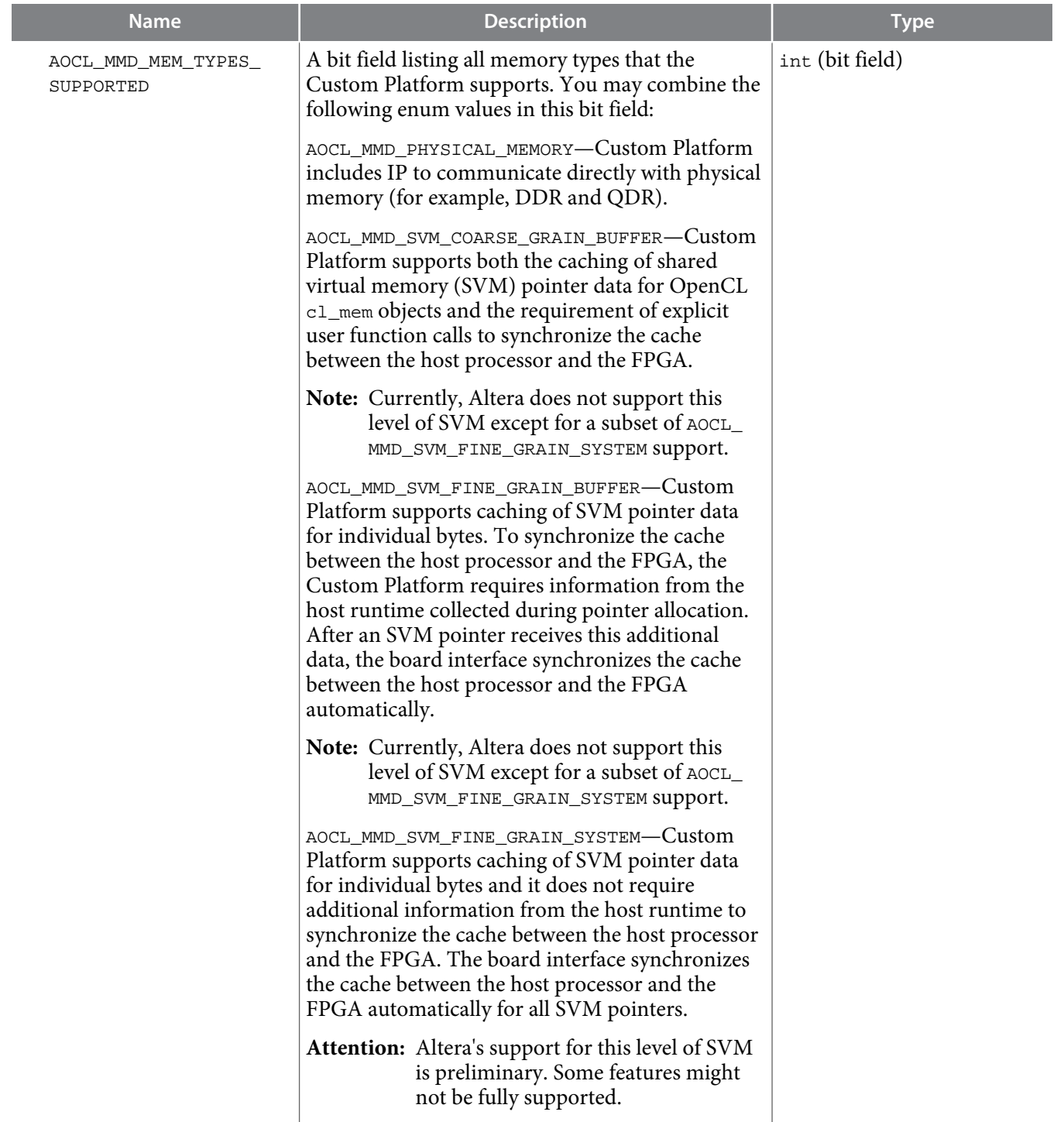

**2.** param\_value\_size—Size of the param\_value field in bytes. This size\_t value should match the size of the expected return type that the enum definition indicates.

For example, if AOCL\_MMD\_NUM\_BOARDS returns a value of type int, set the param\_value\_size to sizeof (int). You should see the same number of bytes returned in the param\_size\_ret argument.

**3.** param\_value—A void\* pointer to the variable that receives the returned information.

**Altera SDK for OpenCL Custom Platform Toolkit Reference Material Altera Corporation**

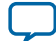

<span id="page-43-0"></span>**4.** param\_size\_ret—A pointer argument of type size\_t\* that receives the number of bytes of returned data.

#### **Return Value**

A negative return value indicates an error.

## **aocl\_mmd\_get\_info**

The aocl\_mmd\_get\_info function obtains information about the board specified in the requested\_info\_id argument.

#### **Syntax**

```
int aocl_mmd_get_info( int handle,
                         aocl_mmd_info_t requested_info_id,
                         size_t param_value_size,
                        void* param_value,
                         size_t* param_size_ret );
```
#### **Function Arguments**

- **1.** handle—A positive int value representing the handle to the board obtained from the aocl\_mmd\_open() call.
- **2.** requested\_info\_id—An enum value of type aocl\_mmd\_offline\_info\_t that indicates the device information returning to the caller.

#### **Table 2-14: Possible Enum Values for the requested\_info\_id Argument**

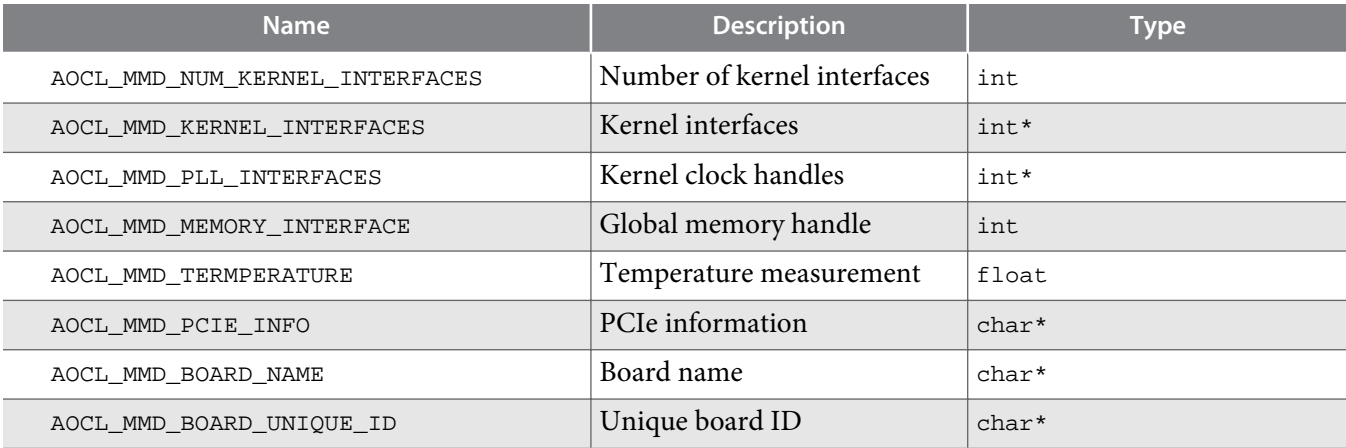

**3.** param\_value\_size—Size of the param\_value field in bytes. This size\_t value should match the size of the expected return type that the enum definition indicates.

For example, if AOCL\_MMD\_TEMPERATURE returns a value of type float, set the param\_value\_size to sizeof (float). You should see the same number of bytes returned in the param\_size\_ret argument.

- **4.** param\_value—A void\* pointer to the variable that receives the returned information.
- **5.** param\_size\_ret—A pointer argument of type size\_t\* that receives the number of bytes of returned data.

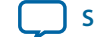

A negative return value indicates an error.

#### <span id="page-44-0"></span>**aocl\_mmd\_open**

The aocl\_mmd\_open function opens and initializes the specified device.

#### **Syntax**

int aocl\_mmd\_open( const char\* name );

#### **Function Arguments**

name—The function opens the board with a name that matches this const char\* string. The name typically matches the one specified by the AOCL\_MMD\_BOARD\_NAMES offline information.

The OpenCL runtime first queries the AOCL\_MMD\_BOARD\_NAMES offline information to identify the boards that it might be able to open. Then it attempts to open all possible devices by calling aocl\_mmd\_open and using each of the board names as argument.

**Important:** The name must be a C-style NULL-terminated ASCII string.

#### **Return Value**

If aocl\_mmd\_open() executes successfully, the return value is a positive integer that acts as a handle to the board.

If aocl\_mmd\_open() fails to execute, a negative return value indicates an error. In the event of an error, the OpenCL runtime proceeds to open other known devices. Therefore, it is imperative that the MMD layer does not exit the application if an open call fails.

#### **aocl\_mmd\_close**

The aocl\_mmd\_close function closes an opened device via its handle.

#### **Syntax**

```
int aocl_mmd_close( int handle );
```
#### **Function Arguments**

handle—A positive int value representing the handle to the board obtained from the aocl\_mmd\_open() call.

#### **Return Value**

If the aocl\_mmd\_close() executes successfully, the return value is 0.

If aocl\_mmd\_close() fails to execute, a negative return value indicates an error.

#### **aocl\_mmd\_read**

The aocl\_mmd\_read function is the read operation on a single interface.

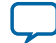

#### <span id="page-45-0"></span>**Syntax**

```
int aocl_mmd_read( int handle,
                     aocl_mmd_op_t op,
                     size_t len,
                     void* dst,
                     aocl_mmd_interface_t interface,
                     size_t offset );
```
#### **Function Arguments**

- **1.** handle—A positive int value representing the handle to the board obtained from the aocl\_mmd\_open() call.
- **2.** op—The operation object of type aocl\_mmd\_op\_t used to track the progress of the operation. If op is NULL, the call must block, and return only after the operation completes.

**Note:** aocl\_mmd\_op\_t is defined as follows:

typedef void\* aocl\_mmd\_op\_t;

- **3.** len—The size of the data, in bytes, that the function transfers. Declare len with type size\_t.
- **4.** dst—The host buffer, of type void\*, to which data is written.
- **5.** interface—The handle to the interface that aocl\_mmd\_read is accessing. For example, to access global memory, this handle is the enum value aocl\_mmd\_get\_info() returns when its requested\_info\_id argument is AOCL\_MMD\_MEMORY\_INTERFACE. The interface argument is of type aocl\_mmd\_interface\_t, and can take one of the following values:

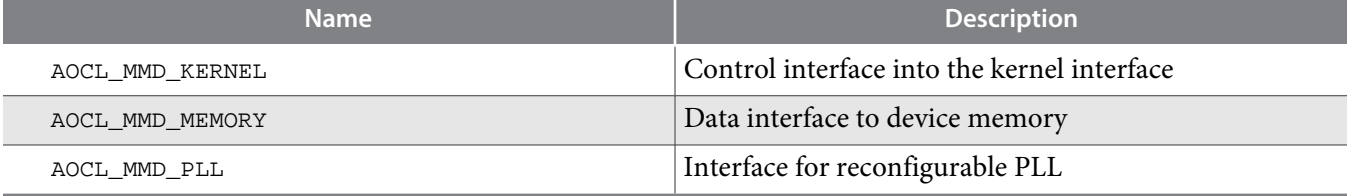

**6.** offset—The size\_t byte offset within the interface at which the data transfer begins.

#### **Return Value**

If the read operation is successful, the return value is 0.

If the read operation fails, a negative return value indicates an error.

#### **aocl\_mmd\_write**

The aocl\_mmd\_write function is the write operation on a single interface.

#### **Syntax**

```
int aocl_mmd_write( int handle,
                      aocl_mmd_op_t op,
                      size_t len,
                      const void* src,
                      aocl_mmd_interface_t interface,
                      size_t offset );
```
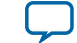

#### <span id="page-46-0"></span>**Function Arguments**

- **1.** handle—A positive int value representing the handle to the board obtained from the aocl mmd open() call.
- **2.** op—The operation object of type aocl\_mmd\_op\_t used to track the progress of the operation. If op is NULL, the call must block, and return only after the operation completes.

**Note:** aocl\_mmd\_op\_t is defined as follows:

typedef void\* aocl\_mmd\_op\_t;

- **3.** len—The size of the data, in bytes, that the function transfers. Declare len with type  $size_t$ .
- **4.** src—The host buffer, of type const void\*, from which data is read.

**5.** interface—The handle to the interface that aocl\_mmd\_write is accessing. For example, to access global memory, this handle is the enum value aocl\_mmd\_get\_info() returns when its requested\_info\_id argument is AOCL\_MMD\_MEMORY\_INTERFACE. The interface argument is of type aocl\_mmd\_interface\_t, and can take one of the following values:

| <b>Name</b>     | <b>Description</b>                          |
|-----------------|---------------------------------------------|
| AOCL MMD KERNEL | Control interface into the kernel interface |
| AOCL MMD MEMORY | Data interface to device memory             |
| AOCL MMD PLL    | Interface for reconfigurable PLL            |

**6.** offset—The size\_t byte offset within the interface at which the data transfer begins.

#### **Return Value**

If the read operation is successful, the return value is 0.

If the read operation fails, a negative return value indicates an error.

#### **aocl\_mmd\_copy**

The aocl\_mmd\_copy function is the copy operation on a single interface.

#### **Syntax**

```
int aocl_mmd_read( int handle,
                     aocl_mmd_op_t op,
                     size_t len,
                     aocl_mmd_interface_t intf,
                     size_t src_offset,
                     size_t dst_offset );
```
#### **Function Arguments**

- **1.** handle—A positive int value representing the handle to the board obtained from the aocl\_mmd\_open() call.
- **2.** op—The operation object of type aocl\_mmd\_op\_t used to track the progress of the operation. If op is NULL, the call must block, and return only after the operation completes.

**Altera SDK for OpenCL Custom Platform Toolkit Reference Material Altera Corporation**

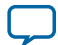

#### <span id="page-47-0"></span>**2-22 aocl\_mmd\_set\_interrupt\_handler**

**Note:** aocl\_mmd\_op\_t is defined as follows:

typedef void\* aocl\_mmd\_op\_t;

- **3.** len—The size of the data, in bytes, that the function transfers. Declare len with type  $size_t$ .
- **4.** intf—The handle to the interface that aocl\_mmd\_read is accessing. For example, to access global memory, this handle is the enum value aocl\_mmd\_get\_info() returns when its requested\_info\_id argument is AOCL\_MMD\_MEMORY\_INTERFACE. The interface argument is of type aocl\_mmd\_interface\_t, and can take one of the following values:

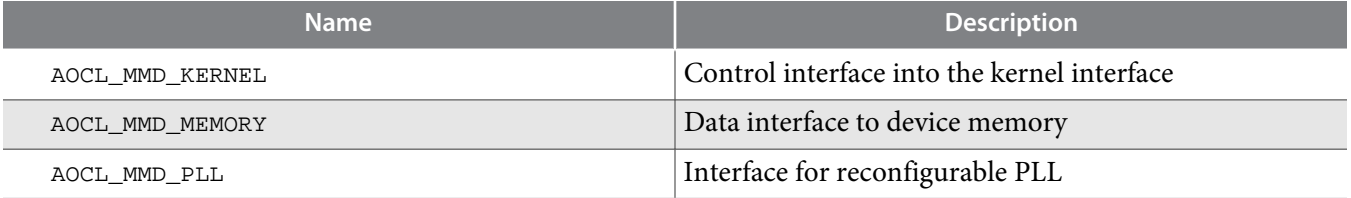

**5.** src\_offset—The size\_t byte offset within the source interface at which the data transfer begins.

**6.** dst\_offset—The size\_t byte offset within the destination interface at which the data transfer begins.

#### **Return Value**

If the copy operation is successful, the return value is 0.

If the copy operation fails, a negative return value indicates an error.

## **aocl\_mmd\_set\_interrupt\_handler**

The aocl\_mmd\_set\_interrupt\_handler function sets the interrupt handler for the opened device. When the device internals identify an asynchronous kernel event (for example, a kernel completion), the interrupt handler is called to notify the OpenCL runtime of the event.

**Attention:** Ignore the interrupts from the kernel until this handler is set.

#### **Syntax**

```
int aocl_mmd_set_interrupt_handler( int handle,
                                      aocl_mmd_interrupt_handler_fn fn,
                                      void* user_data );
```
#### **Function Arguments**

- **1.** handle—A positive int value representing the handle to the board obtained from the aocl\_mmd\_open() call.
- **2.** fn—The callback function to invoke when a kernel interrupt occurs. The fn argument is of type aocl\_mmd\_interrupt\_handler\_fn, which is defined as follows:

typedef void (\*aocl\_mmd\_interrupt\_handler\_fn)( int handle, void\* user\_data );

**3.** user\_data—The void\* type user-provided data that passes to fn when it is called.

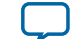

#### <span id="page-48-0"></span>**Return Value**

If the function executes successfully, the return value is 0.

If the function fails to execute, a negative return value indicates an error.

#### **aocl\_mmd\_set\_status\_handler**

The aocl\_mmd\_set\_status\_handler function sets the operation status handler for the opened device. The operation status handler is called under the following circumstances:

- When the operation completes successfully and status is 0.
- When the operation completes with errors and status is a negative value.

#### **Syntax**

```
int aocl_mmd_set_status_handler( int handle,
                                   aocl_mmd_status_handler_fn fn,
                                   void* user_data );
```
#### **Function Arguments**

- **1.** handle—A positive int value representing the handle to the board obtained from the aocl\_mmd\_open() call.
- **2.**  $\epsilon$  fn—The callback function to invoke when a status update occurs. The  $\epsilon$ n argument is of type aocl\_mmd\_status\_handler\_fn, which is defined as follows:

```
type void (*aocl_mmd_status_handler_fn)( int handle, void* user_data, 
aocl_mmd_op_t op, int status );
```
**3.** user\_data—The void\* type user-provided data that passes to fn when it is called.

#### **Return Value**

If the function executes successfully, the return value is 0.

If the function fails to execute, a negative return value indicates an error.

#### **aocl\_mmd\_yield**

The aocl\_mmd\_yield function is called when the host interface is idle. The host interface might be idle because it is waiting for the device to process certain events.

#### **Syntax**

```
int aocl_mmd_yield( int handle );
```
#### **Function Arguments**

**1.** handle—A positive int value representing the handle to the board obtained from the aocl\_mmd\_open() call.

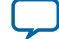

#### <span id="page-49-0"></span>**Return Value**

A nonzero return value indicates that the yield function performed work necessary for proper device functioning such as processing direct memory access (DMA) transactions.

A return value of 0 indicates that the yield function did not perform work necessary for proper device functioning.

**Note:** The yield function might be called continuously as long as it reports that it has necessary work to perform.

## **aocl\_mmd\_shared\_mem\_alloc**

The aocl\_mmd\_shared\_mem\_alloc function allocates shared memory between the host and the FPGA. The host accesses the shared memory via the pointer returned by aocl\_mmd\_shared\_mem\_alloc. The FPGA accesses the shared memory via device  $_{\rm pt}$  out. If shared memory is not available, aocl\_mmd\_shared\_mem\_alloc returns NULL. If you do not reboot the CPU after you reprogram the FPGA, the shared memory will persist.

#### **Syntax**

```
void * aocl_mmd_shared_mem_alloc( int handle,
                                    size_t size,
                                    unsigned long long *device_ptr_out );
```
#### **Function Arguments**

- **1.** handle—A positive int value representing the handle to the board obtained from the aocl\_mmd\_open() call.
- **2.** size—The size of the shared memory that the function allocates. Declare size with the type size\_t.
- **3.** device\_ptr\_out—The argument that receives the pointer value the device uses to access shared memory. The device\_ptr\_out is of type unsigned long long to handle cases where the host has a smaller pointer size than the device. The device\_ptr\_out argument cannot have a NULL value.

#### **Return Value**

If aocl\_mmd\_shared\_mem\_alloc executes successfully, the return value is the pointer value that the host uses to access the shared memory. Otherwise, the return value is NULL.

## **aocl\_mmd\_shared\_mem\_free**

The aocl\_mmd\_shared\_mem\_free function frees allocated shared memory. This function does nothing if shared memory is not available.

#### **Syntax**

```
void aocl_mmd_shared_mem_free( int handle,
                                 void* host_ptr,
                                  size_t size );
```
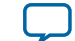

#### <span id="page-50-0"></span>**Function Arguments**

- **1.** handle—A positive int value representing the handle to the board obtained from the aocl\_mmd\_open() call.
- **2.** host\_ptr—The host pointer that points to the shared memory, as returned by the aocl\_mmd\_shared\_mem\_alloc() function.
- **3.** size—The size of the allocated shared memory that the function frees. Declare size with the type size\_t.

#### **Return Value**

The aocl\_mmd\_shared\_mem\_free function has no return value.

#### **aocl\_mmd\_reprogram**

The aocl\_mmd\_reprogram function is the reprogram operation for the specified device. The host must guarantee that no other OpenCL operations are executing on the device during the reprogram operation. During aocl\_mmd\_reprogram execution, the kernels are idle and no read, write, or copy operation can occur.

Disable interrupts and reprogram the FPGA with the data from user\_data, which has a size specified by the size argument. The host then calls aocl\_mmd\_set\_status\_handler and aocl\_mmd\_set\_interrupt\_handler again, which enable the interrupts. If events such as interrupts occur during aocl\_mmd\_reprogram execution, race conditions or data corruption might occur.

#### **Syntax**

```
int aocl_mmd_reprogram( int handle,
                          void* user_data,
                          size_t size );
```
#### **Function Arguments**

- **1.** handle—A positive int value representing the handle to the board obtained from the aocl\_mmd\_open() call.
- **2.** user\_data—The void\* type binary contents of the **fpga.bin** file that are created during compilation.
- **3.** size—The size of user\_data in bytes. The size argument is of size\_t.

#### **Return Value**

If aocl\_mmd\_reprogram executes successfully, the return value is the pointer value that the host uses to access shared memory.

#### **Reprogram Support**

For Altera SDK for OpenCL users who program their FPGAs with the clCreateProgramWithBinary flow (that is, reprogram-on-the-fly), the  $\text{acc1\_mmd\_reprogram}$  subroutine is used to configure the FPGA from within the host applications. The host ensures that this call executes only when the FPGA is idle, meaning that no kernels are running and no transfers are outstanding. The MMD layer must then reconfigure the device with the data in the user\_data argument of aocl\_mmd\_reprogram.

**Altera SDK for OpenCL Custom Platform Toolkit Reference Material Altera Corporation**

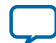

<span id="page-51-0"></span>The data in the user\_data argument is the same **fpga.bin** data created during Quartus Prime compilation. The Altera Offline Compiler packages the exact contents of **fpga.bin** into the **.aocx** file during compilation. The contents of the **fpga.bin** is irrelevant to the AOC. It simply passes the file contents through the host and to the aocl\_mmd\_reprogram call via the user\_data argument.

For more information on the clCreateProgramWithBinary function, refer to the *OpenCL Specification version 1.0* and the *Programming an FPGA via the Host* section of the *Altera SDK for OpenCL Program‐ ming Guide*.

#### **Related Information**

- **[OpenCL Specification version 1.0](http://www.khronos.org/registry/cl/specs/opencl-1.0.pdf)**
- **[Programming an FPGA via the Host](https://documentation.altera.com/#/link/mwh1391807965224/ewa1411489297252/en-us)**

## **Document Revision History**

**Table 2-15: Document Revision History of the AOCL Custom Platform Toolkit Reference Material Chapter of the Altera SDK for OpenCL Custom Platform Toolkit User Guide**

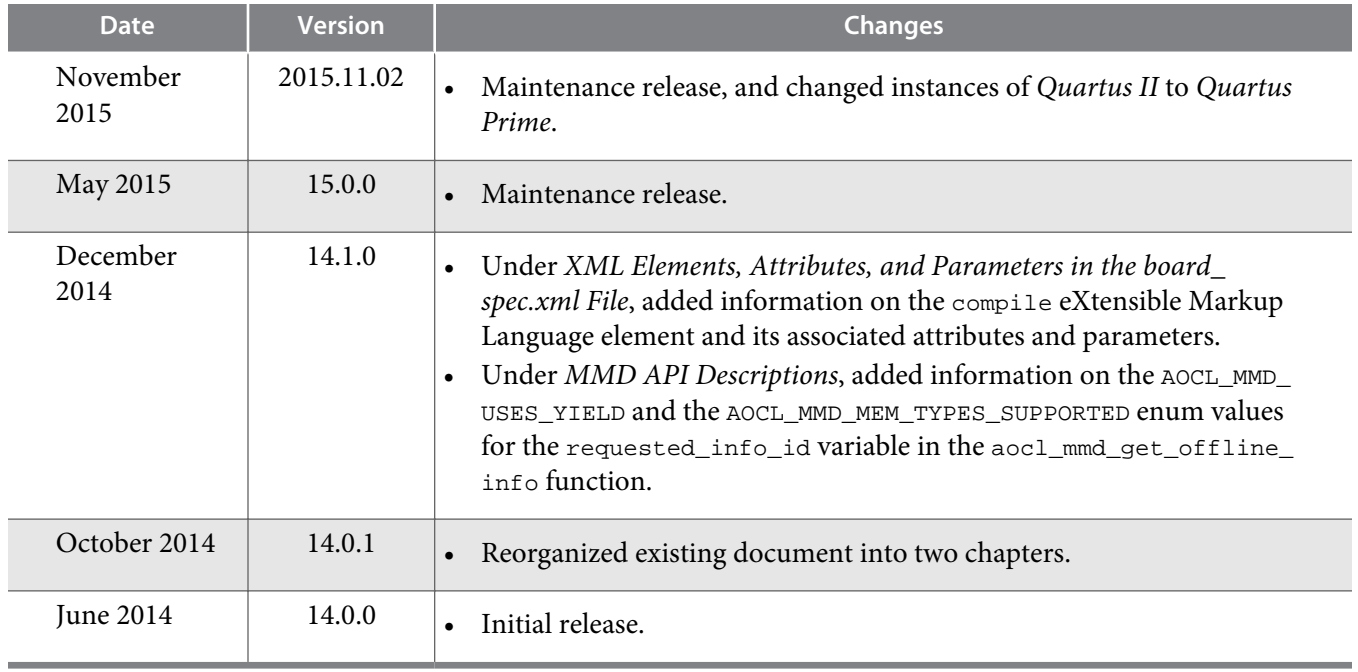

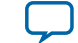